# *NF632N Series*

# *User Manual*

*NO. G03-NF632N-F Revision: 3.0 Release date: December 8, 2022*

**Trademark:**

**\* Specifications and Information contained in this documentation are furnished for information use only, and are subject to change at any time without notice, and should not be construed as a commitment by manufacturer.**

# **Environmental Protection Announcement**

Do not dispose this electronic device into the trash while discarding. To minimize pollution and ensure environment protection of mother earth, please recycle.

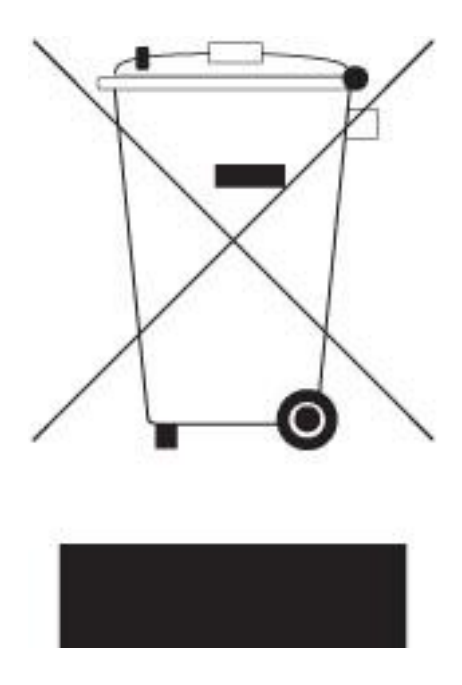

# **TABLE OF CONTENT**

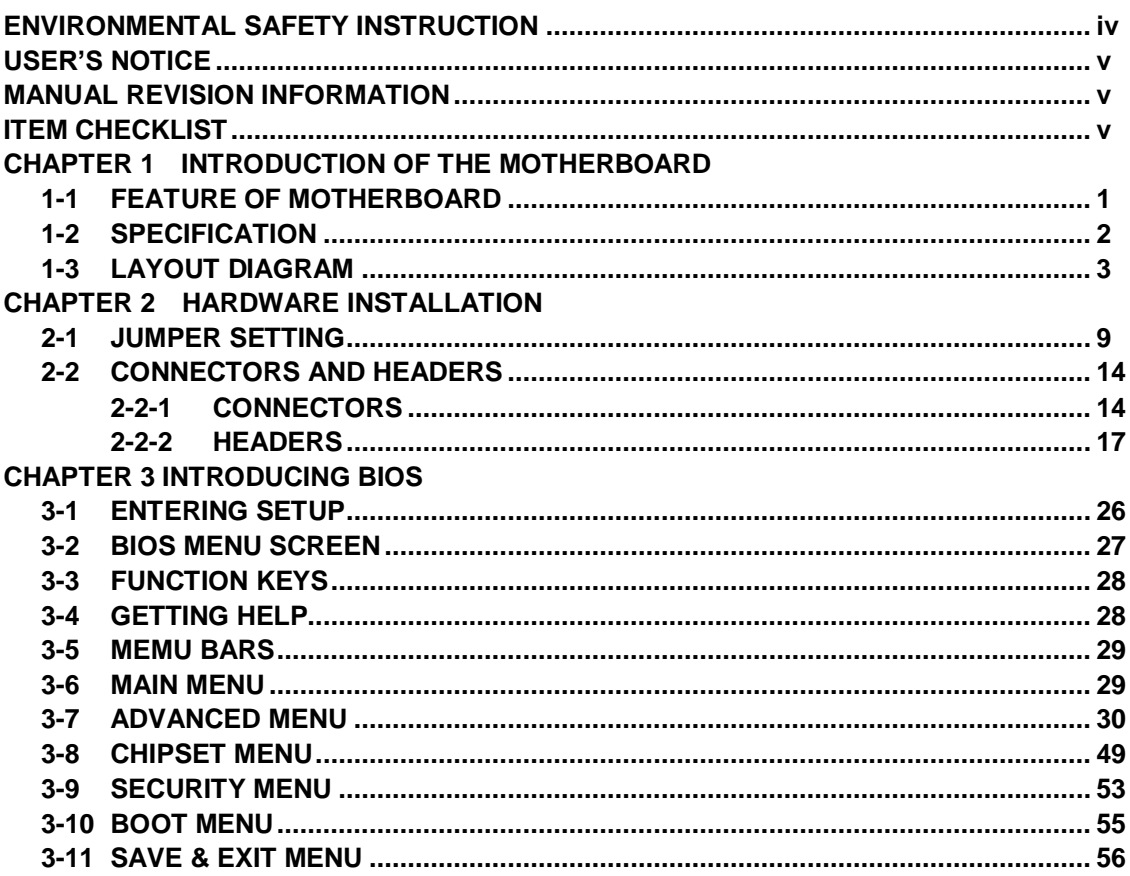

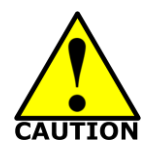

# Environmental Safety Instruction

- Avoid the dusty, humidity and temperature extremes. Do not place the product in any area where it may become wet.
- 0 to 40 centigrade is the suitable temperature. (The figure comes from the request of the main chipset)
- Generally speaking, dramatic changes in temperature may lead to contact malfunction and crackles due to constant thermal expansion and contraction from the welding spots' that connect components and PCB. Computer should go through an adaptive phase before it boots when it is moved from a cold environment to a warmer one to avoid condensation phenomenon. These water drops attached on PCB or the surface of the components can bring about phenomena as minor as computer instability resulted from corrosion and oxidation from components and PCB or as major as short circuit that can burn the components. Suggest starting the computer until the temperature goes up.
- The increasing temperature of the capacitor may decrease the life of computer. Using the close case may decrease the life of other device because the higher temperature in the inner of the case.
- Attention to the heat sink when you over-clocking. The higher temperature may decrease the life of the device and burned the capacitor.

# **USER'S NOTICE**

**COPYRIGHT OF THIS MANUAL BELONGS TO THE MANUFACTURER. NO PART OF THIS MANUAL, INCLUDING THE PRODUCTS AND SOFTWARE DESCRIBED IN IT MAY BE REPRODUCED, TRANSMITTED OR TRANSLATED INTO ANY LANGUAGE IN ANY FORM OR BY ANY MEANS WITHOUT WRITTEN PERMISSION OF THE MANUFACTURER.**

**THIS MANUAL CONTAINS ALL INFORMATION REQUIRED TO USE THIS MOTHER-BOARD SERIES AND WE DO ASSURE THIS MANUAL MEETS USER'S REQUIREMENT BUT WILL CHANGE, CORRECT ANY TIME WITHOUT NOTICE. MANUFACTURER PROVIDES THIS MANUAL "AS IS" WITHOUT WARRANTY OF ANY KIND, AND WILL NOT BE LIABLE FOR ANY INDIRECT, SPECIAL, INCIDENTIAL OR CONSEQUENTIAL DAMAGES (INCLUDING DAMANGES FOR LOSS OF PROFIT, LOSS OF BUSINESS, LOSS OF USE OF DATA, INTERRUPTION OF BUSINESS AND THE LIKE).**

**PRODUCTS AND CORPORATE NAMES APPEARING IN THIS MANUAL MAY OR MAY NOT BE REGISTERED TRADEMARKS OR COPYRIGHTS OF THEIR RESPECTIVE COMPANIES, AND THEY ARE USED ONLY FOR IDENTIFICATION OR EXPLANATION AND TO THE OWNER'S BENEFIT, WITHOUT INTENT TO INFRINGE.**

#### **Manual Revision Information**

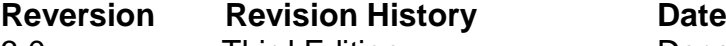

3.0 Third Edition December 8, 2022

# **Item Checklist**

 $\triangledown$  Motherboard

 $\triangledown$  Cable(s)

# **Chapter 1 Introduction of the Motherboard**

# **1-1 Feature of Motherboard**

- Onboard high-performance Intel® Skylake-U/Kabylake-U series SoC CPU
- Support 2\* DDR4 2133MHz Dual Channel SO-DIMM, max up to 32GB
- Support HDMI, Display Port, LVDS/eDP Triple Independent Displays
- Support 1<sup>\*</sup> SATAIII (6Gb/s) device
- Onboard 1<sup>\*</sup> full-size Mini-PCIE/M-SATA share slot device
- Onboard 1\* half-size Mini-PCIE device
- Support 2<sup>\*</sup> RJ-45 LAN port
- Support 6<sup>\*</sup> internal COM port (COM1 support RS232/422/485)
- Support USB 3.0 data transport demand
- Support CPU Over-Temperature protection
- Support CPU Over-Current/Under Voltage protection
- Support CPU Smart FAN
- Compliance with ErP standard
- Support Watchdog function
- Support TPM function (optional)

# **1-2 Specification**

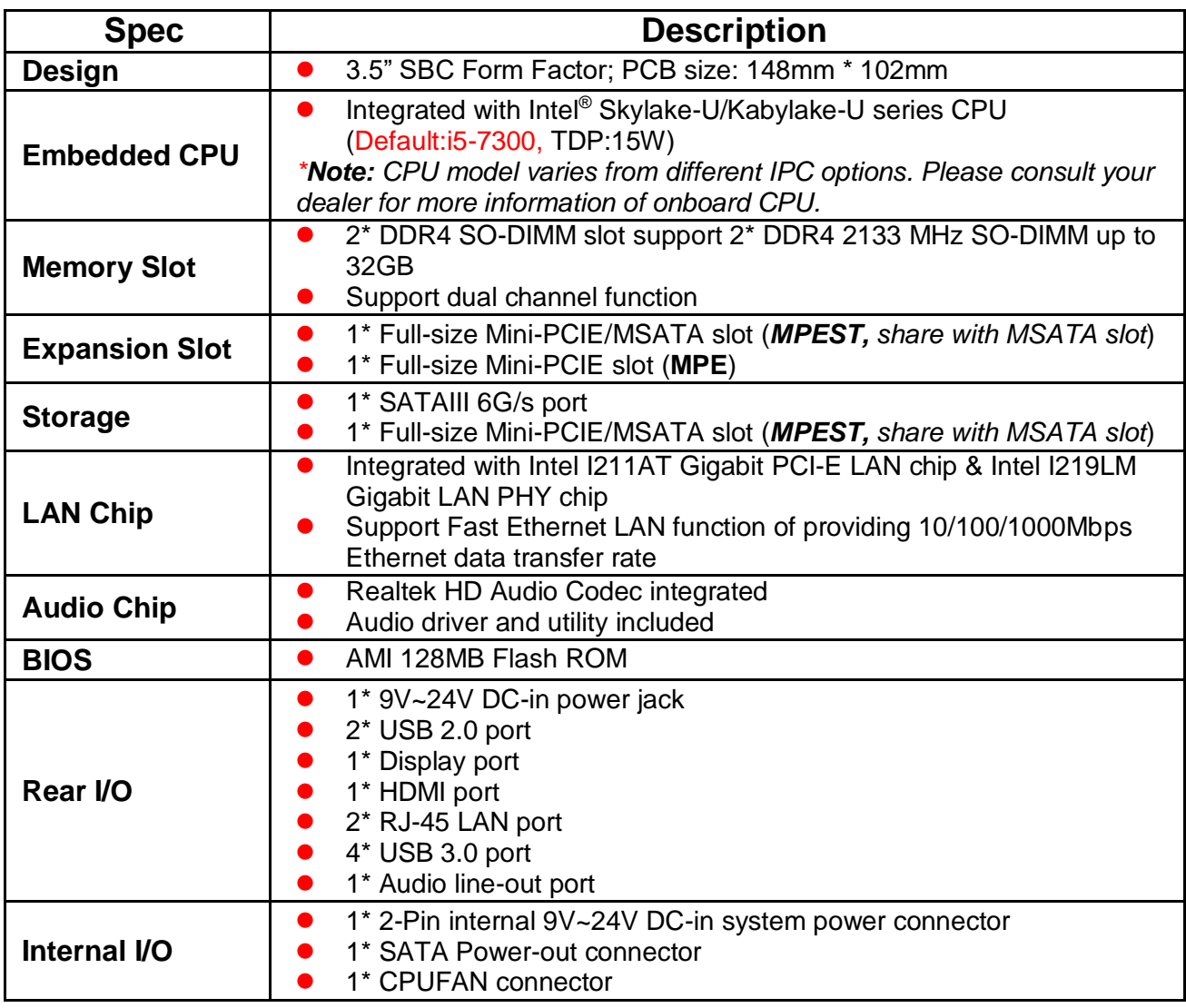

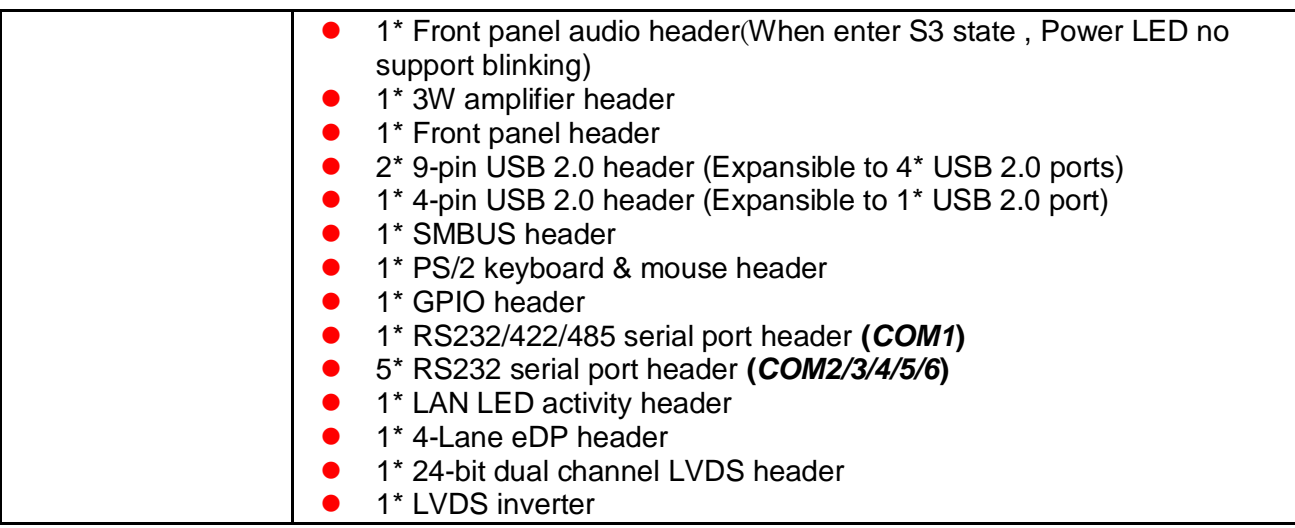

*\* Note: Many PCs now include XHCI USB controllers which allow for the support of USB 3.0 and higher USB speeds. This inclusion of XHCI controllers has lessened the need for EHCI USB controllers within platforms. However, legacy operating systems (OS) may not natively recognize XHCI controllers. You might need to pre-install XHCI driver while desiring to install a non-xHCI OS (ex.Windows\* 7) on Intel platforms which do not include EHCI controllers. Please contact your representative for more details.*

# **1-3 Layout Diagram**  *Rear IO Panel Diagram:*

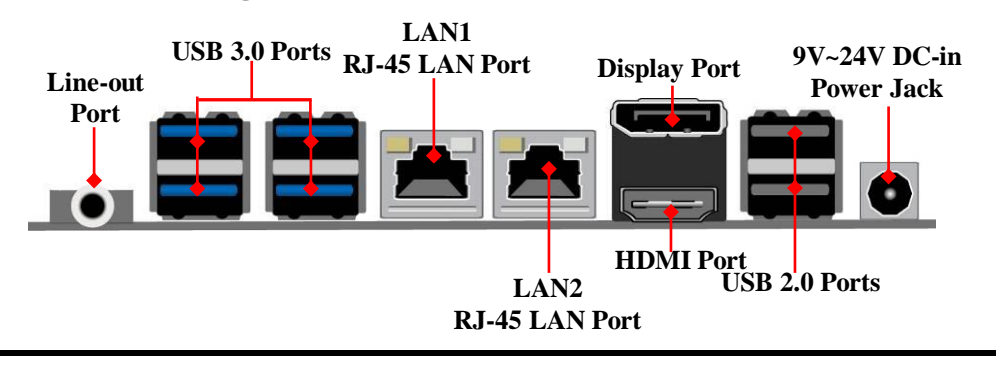

# *Motherboard Internal Diagram-Front Side*

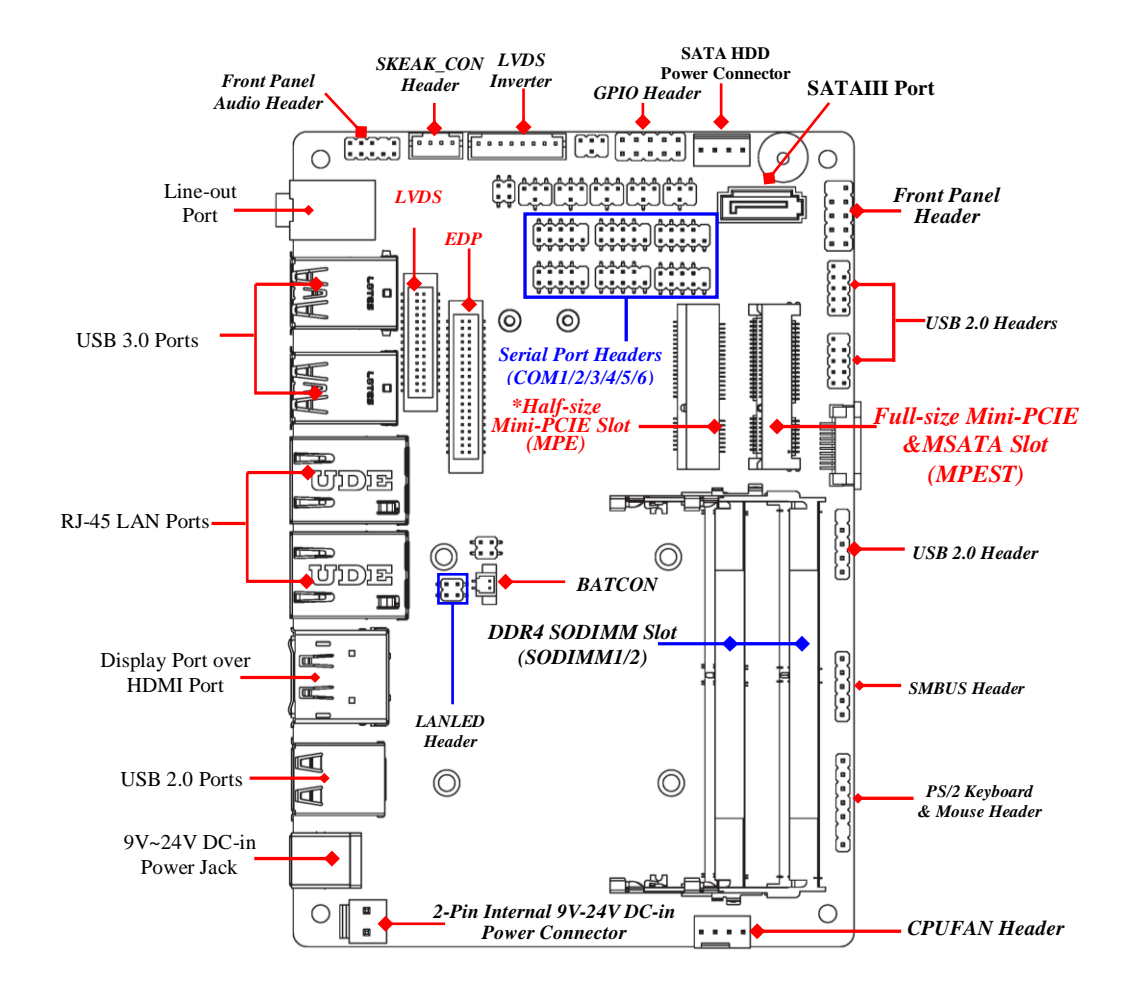

# *Motherboard Internal Diagram-Back Side*

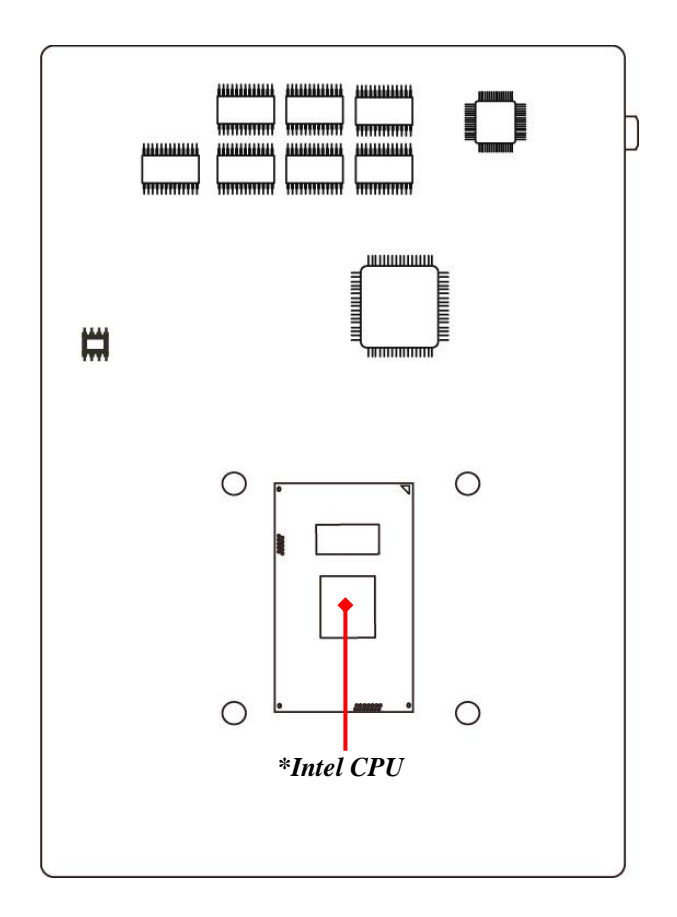

*\*Note: CPU is the most important part of the board and very fragile to any possible harm. Make sure that there is no damage to the CPU during any installation procedures!* 

# *Jumper Positions:*

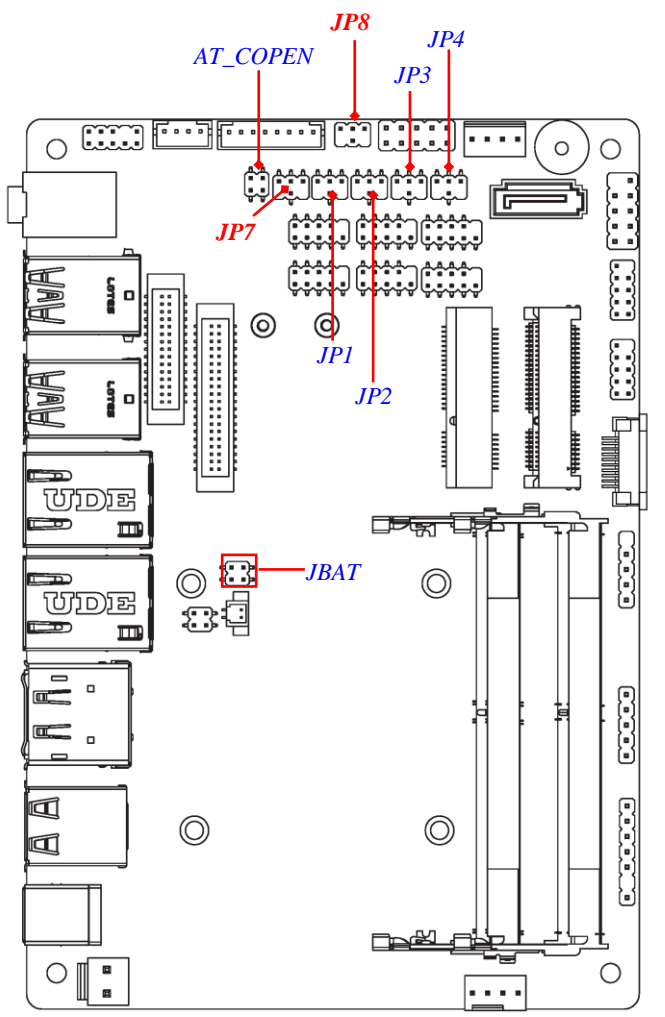

# *Jumper*

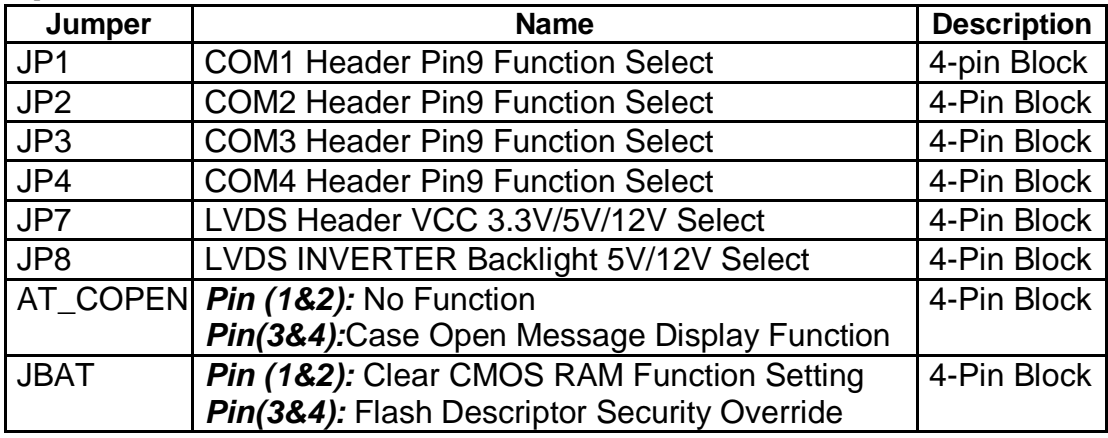

# *Connectors*

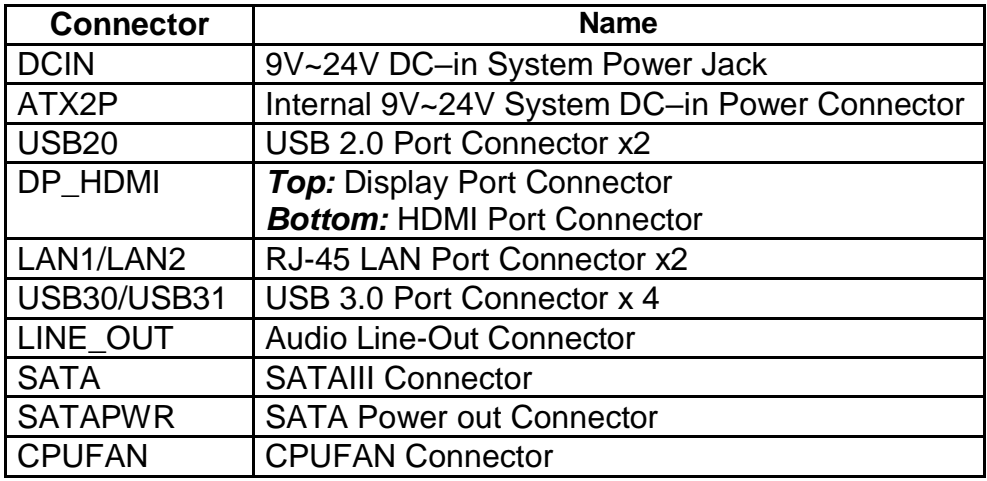

# *Headers*

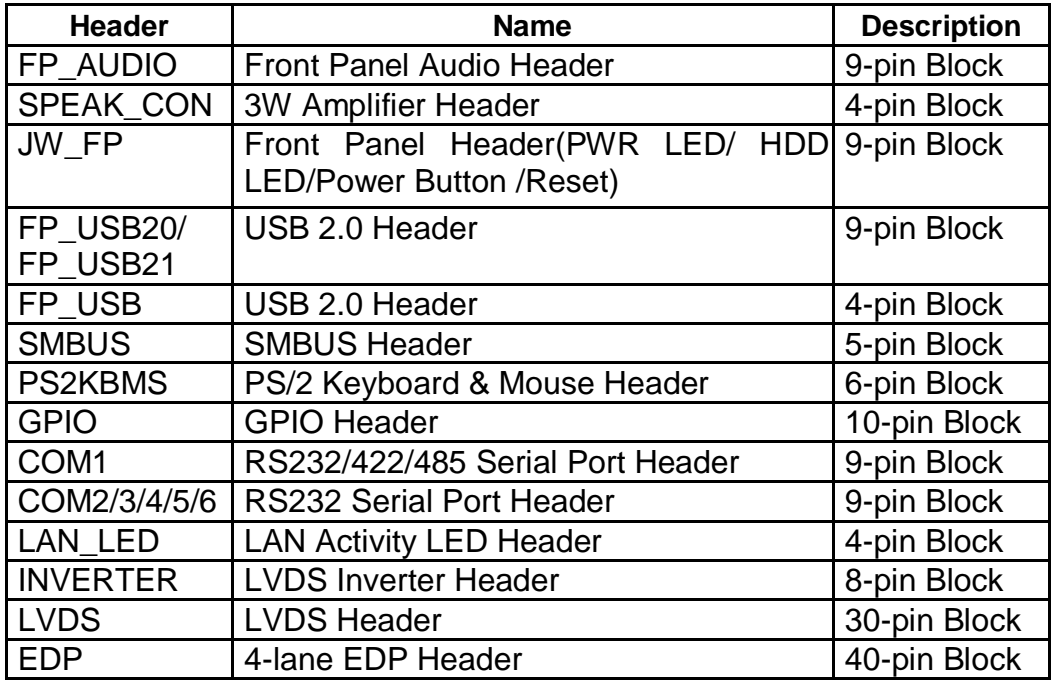

# **Chapter 2 Hardware Installation**

# **2-1 Jumper Setting**

*JP1 (4-pin): COM1 Header Pin9 Function Select*

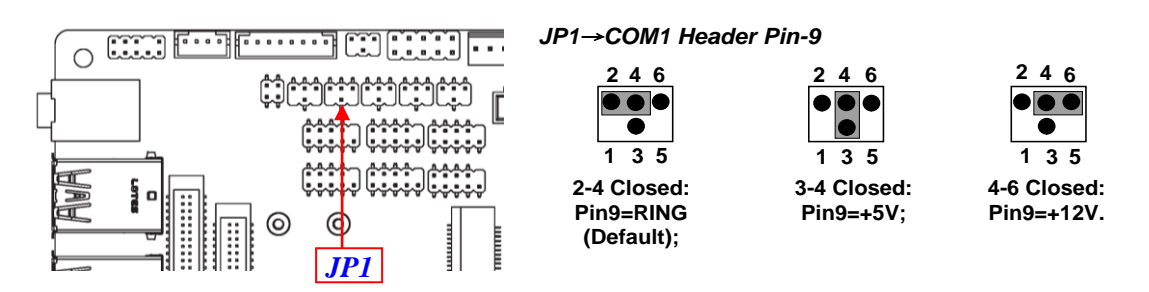

*JP2 (4-pin): COM2 Header Pin9 Function Select*

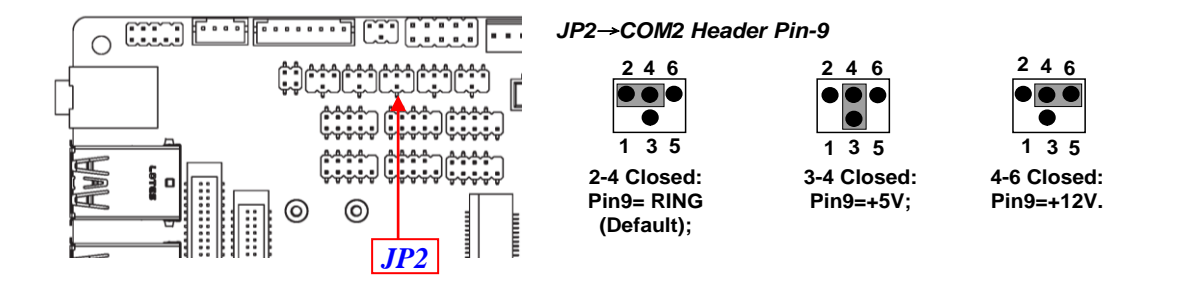

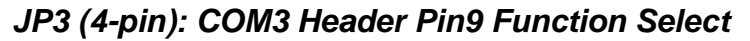

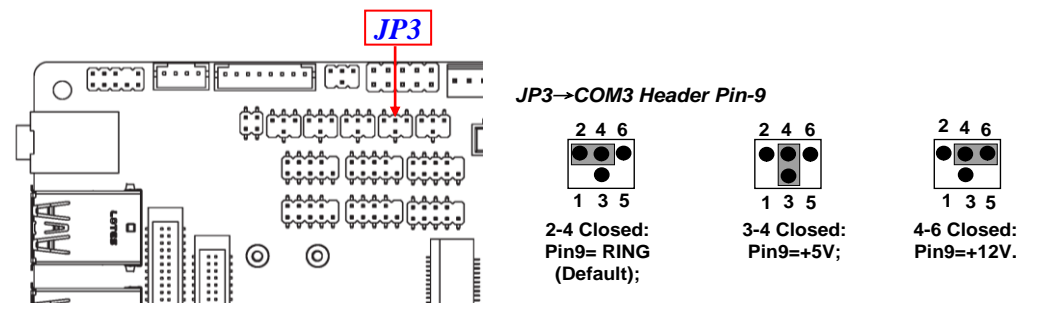

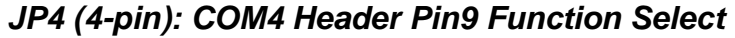

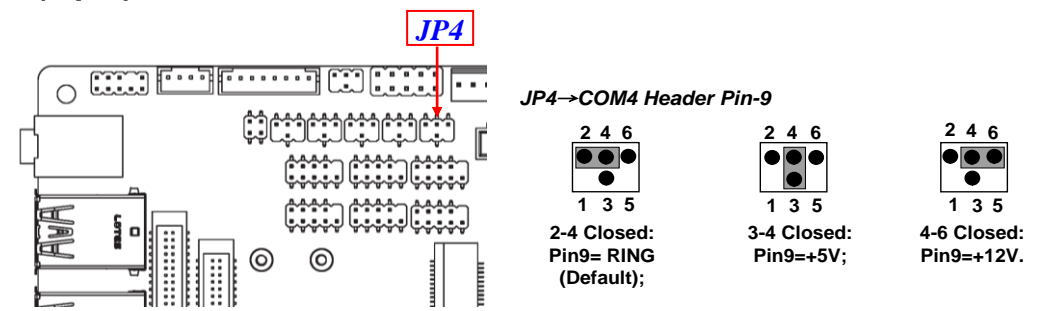

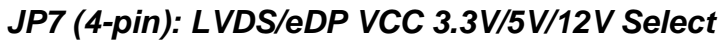

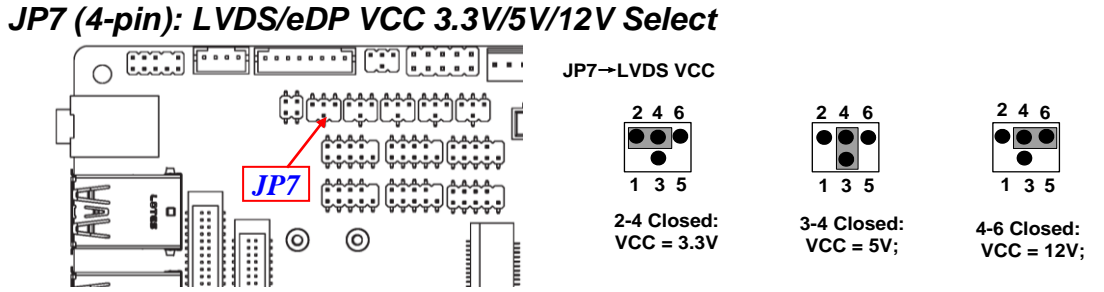

*JP8 (3-pin): LVDS/eDP INVERTER Backlight 5V/12V Select* 

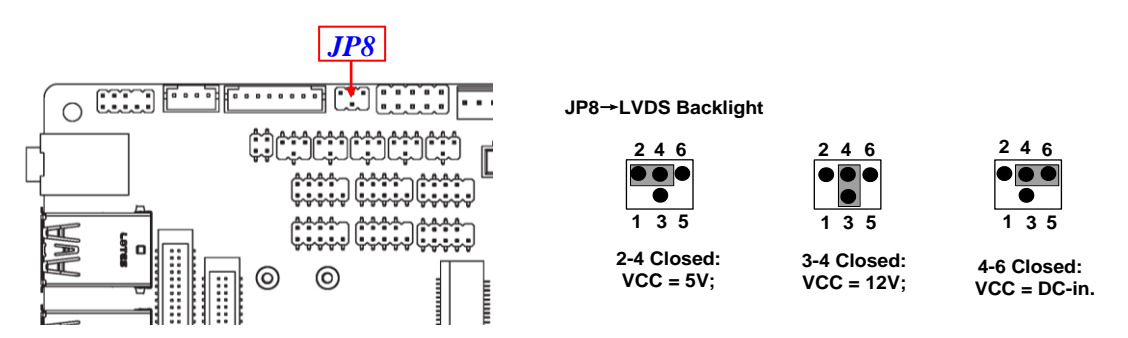

*\*Note: The maximum current carried is 1A.*

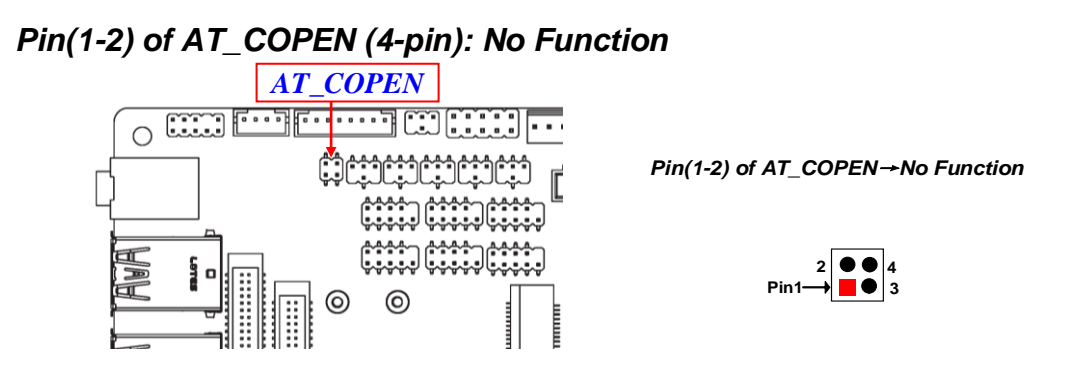

*Pin(3-4) of AT\_COPEN (4-pin): Case Open Message Display Function Select*

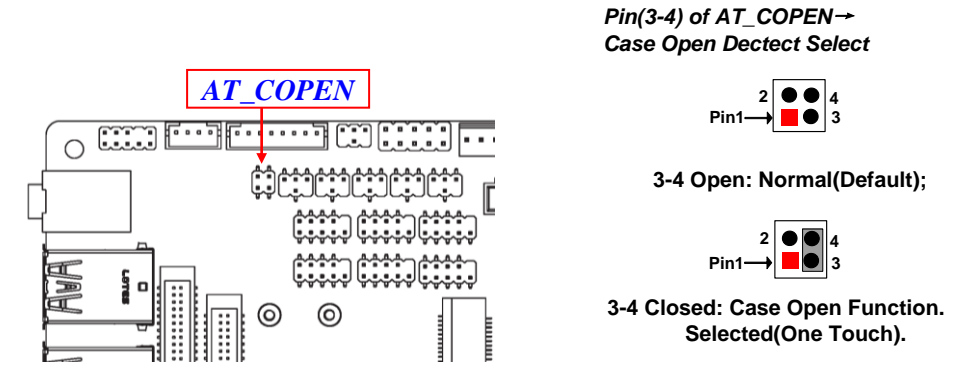

**Pin (3&4) Closed**: *When Case open function pin short to GND, the Case open function was detected. When Used, needs to enter BIOS and enable 'Case Open Detect' function. In this case if your case is removed, next time when you restart your computer, a message will be displayed on screen to inform you of this.*

#### *Pin (1-2) of JBAT (4-pin): Clear CMOS RAM Settings*

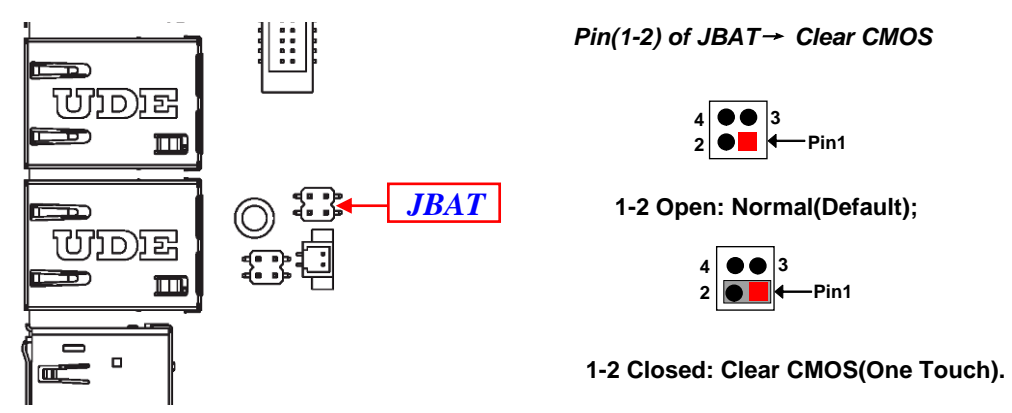

#### *Pin(3-4)of JBAT (4-pin): Flash Descriptor Security Override*

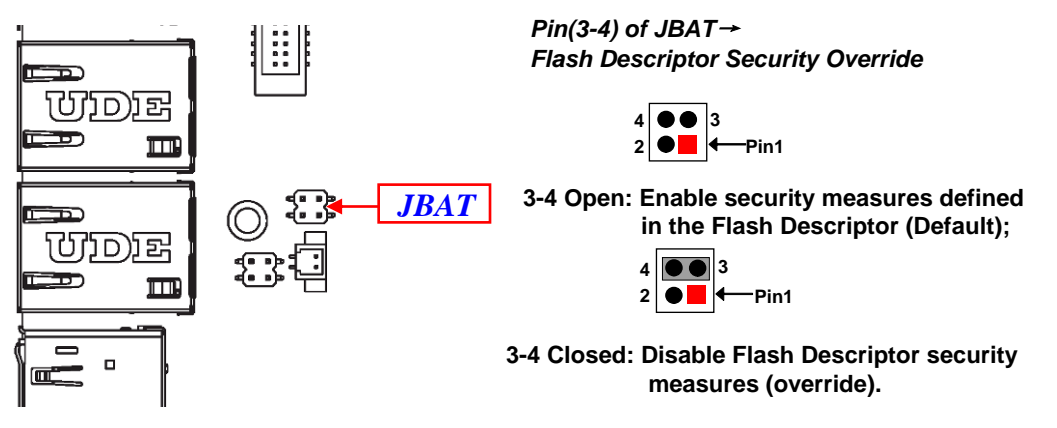

# **2-2 Connectors and Headers 2-2-1 Connectors**

**(1) Rear I/O Connectors**

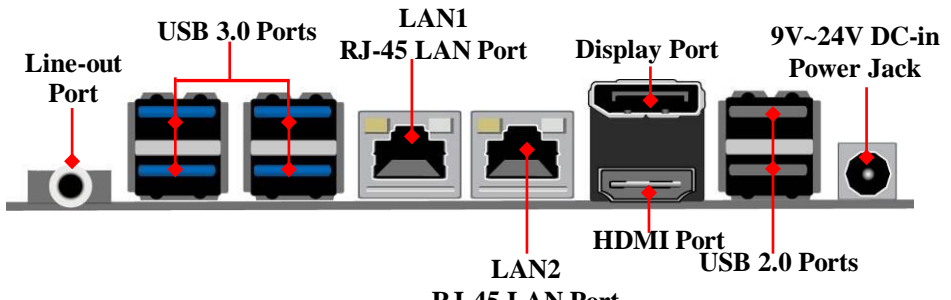

**RJ-45 LAN Port** 

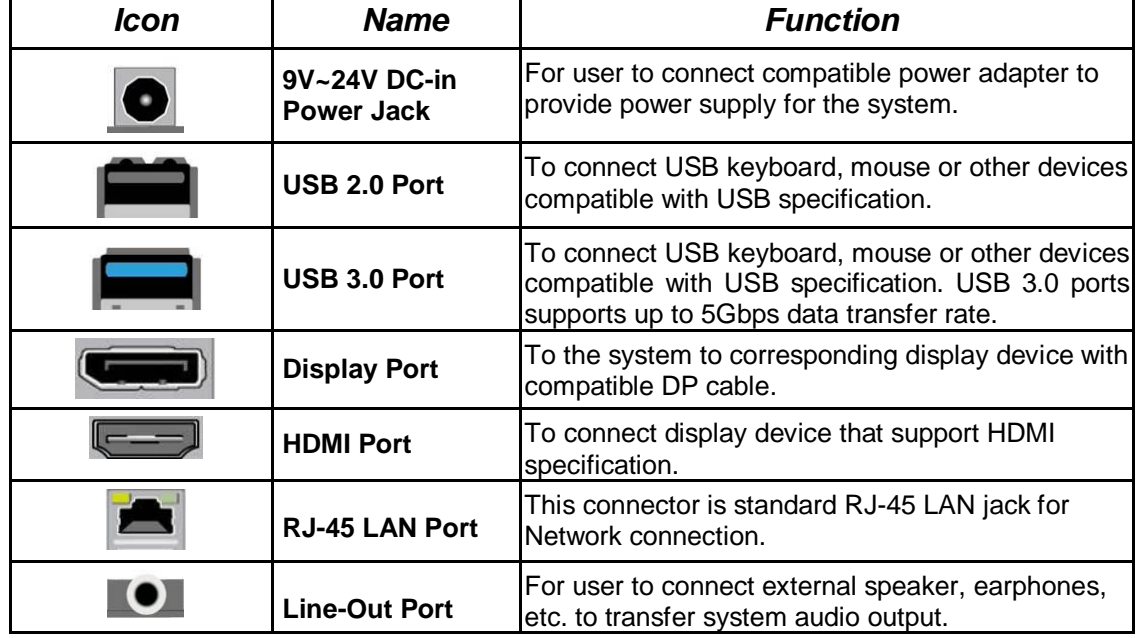

#### **(2) ATX2P (2-pin Block): Internal 9V~24V DC-in Power Connector**

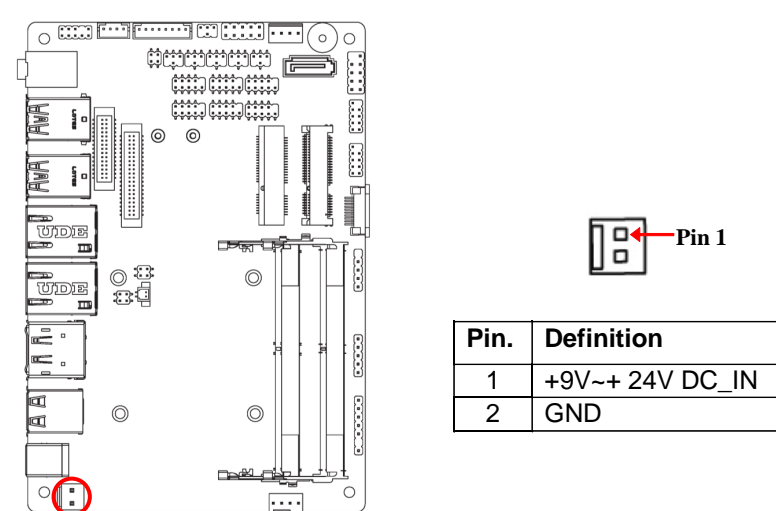

# **(3) SATA (7-pin): SATAIII Port connector**

The onboard SATA port is high-speed SATAIII port that supports 6GB/s transfer rate.

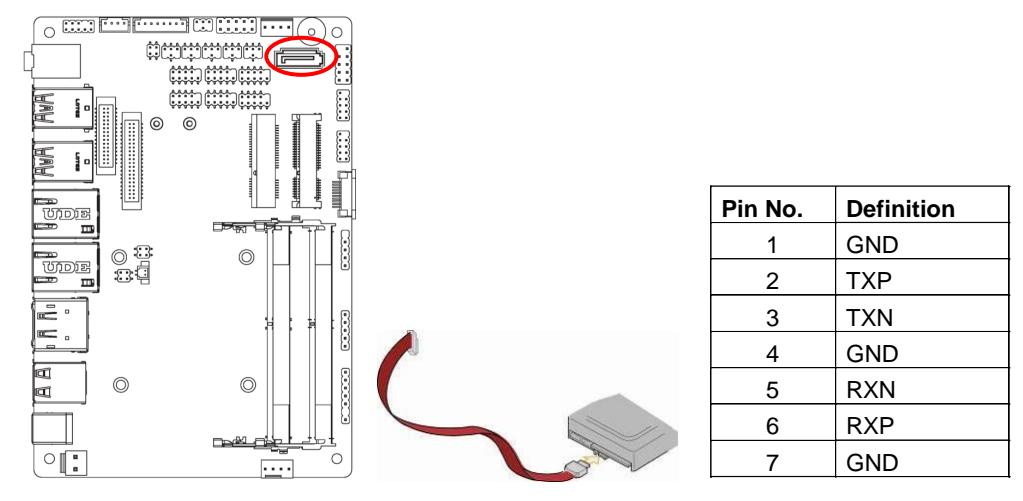

#### **(4) SATAPWR (4-pin): SATA Power Out Connector**

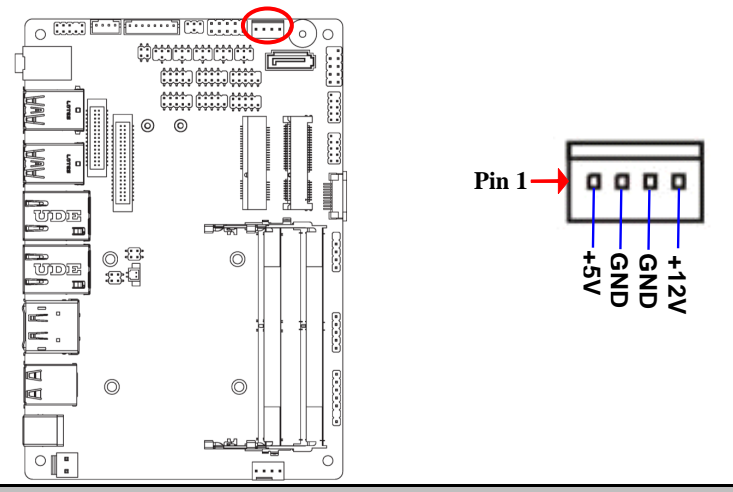

*Warning: Make sure that Pin-1 of compatible SATA Power connector is inserted into corresponding Pin-1 of SATAPW to avoid possible damage to the board and hard disk driver!*

#### **(5) CPUFAN (4-pin): CPUFAN Connector**

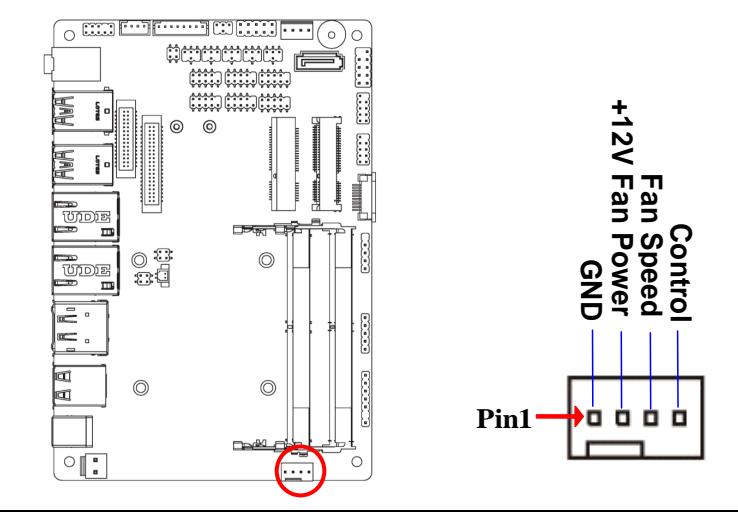

#### **(6) BATCON (2-pin): Battery Connector**

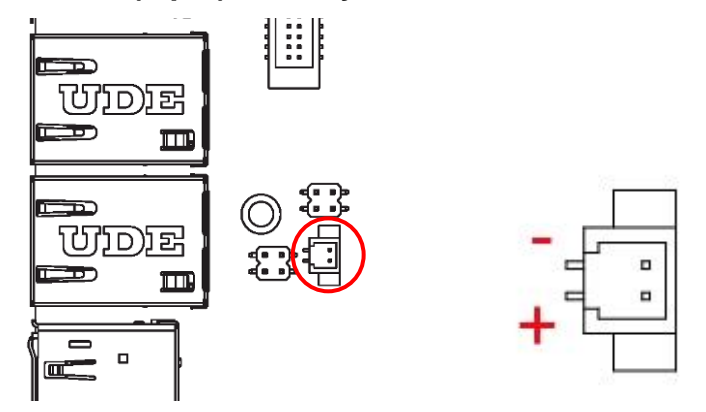

# **2-2-2 Headers**

#### **(1) FP\_AUDIO (9-pin): Line-Out, MIC-In Header**

This header connects to Front Panel Line-out, MIC-In connector with cable.

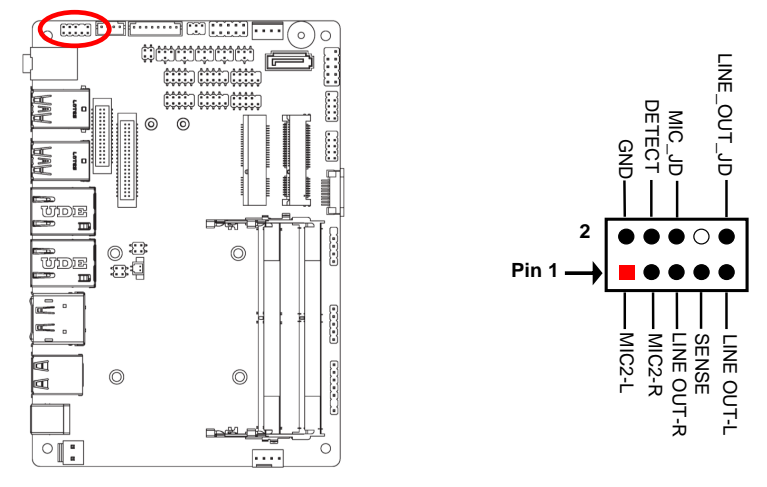

#### **(2) SPEAK\_CON (4-pin block): Speaker Header**

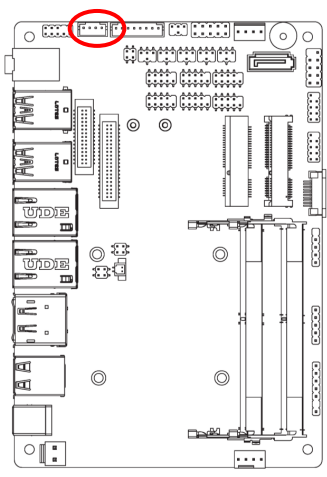

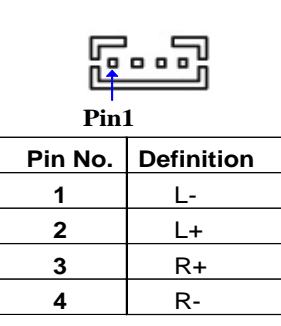

#### **(3) JW\_FP (9-pin): Front Panel Header**

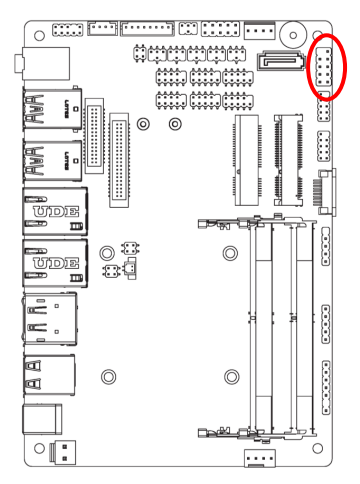

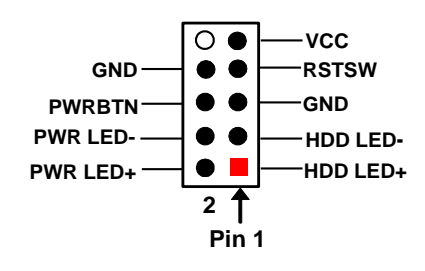

#### **(4) FP\_USB20/F\_USB21 (9-pin): USB 2.0 Port Header**

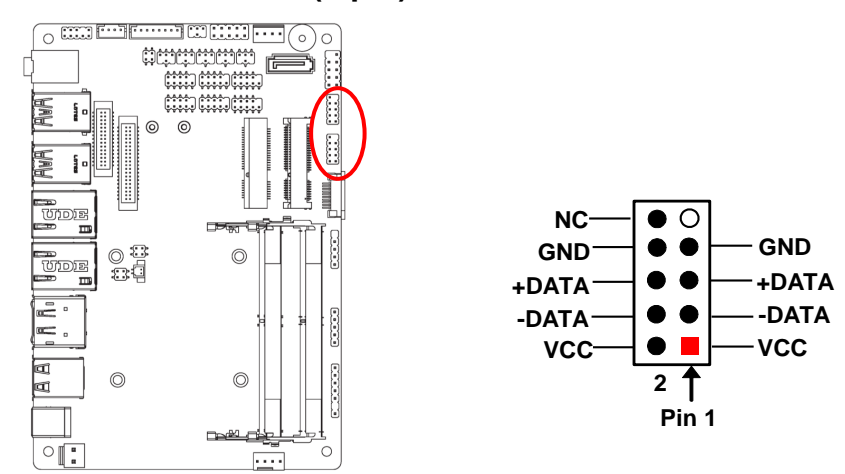

#### **(5) FP\_ USB(4-pin): USB 2.0 Port Header**

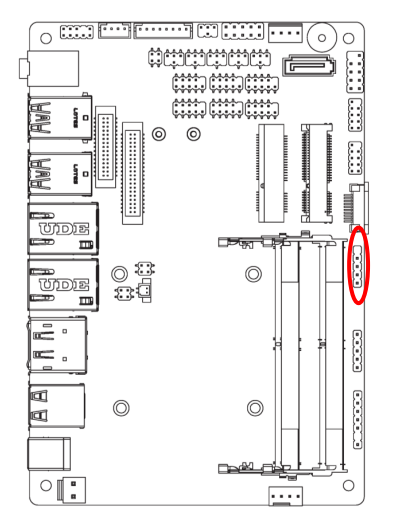

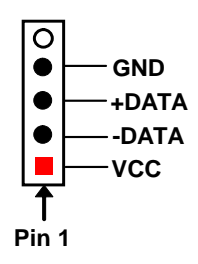

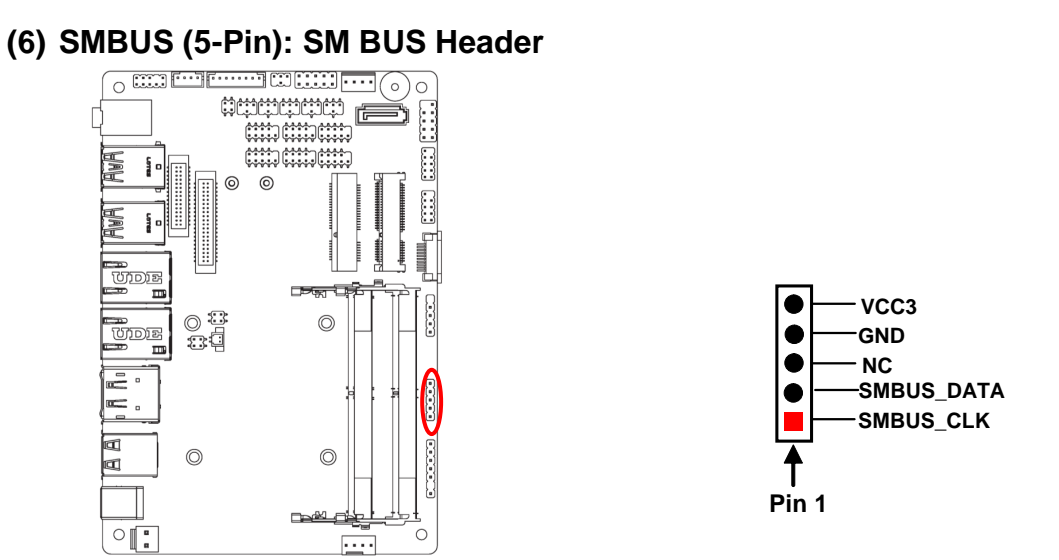

#### **(7) PS2KBMS (6-pin): PS2 Keyboard & Mouse Header**

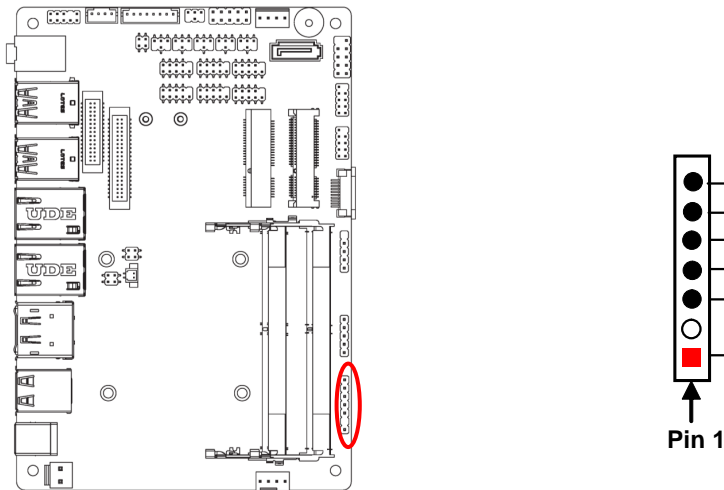

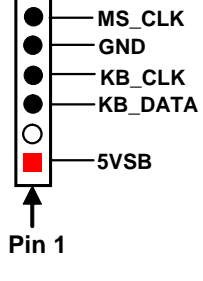

**MS\_DATA**

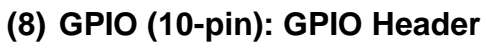

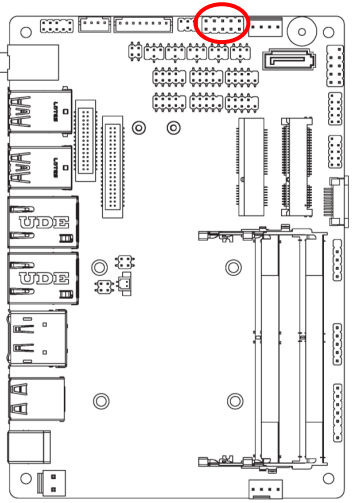

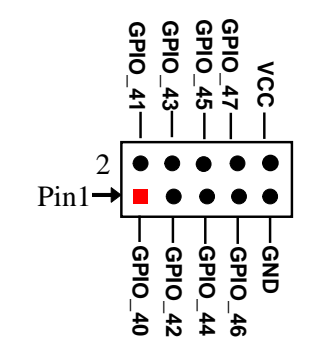

**(9) COM1/2/3/4/5/6 (9-pin): Serial Port Header** *COM1 (9-pin): RS232/422/485 Serial Port Header COM2/3/4/5/6 (9-pin): RS232 Serial Port Header*

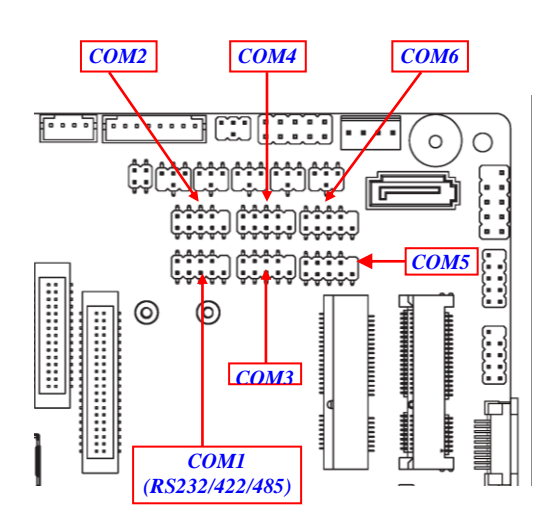

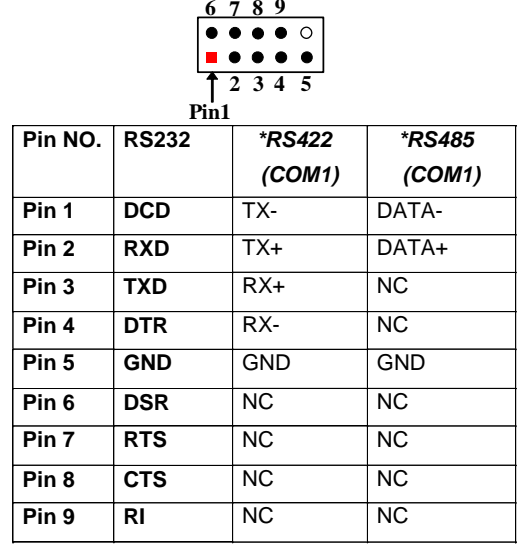

*\*Notice: COM1 header can function as RS232/422/485 port. In normal settings COM1 functions as RS232 port. With compatible COM cable COM1 can function as RS422 or RS 485 port. User also needs to go to BIOS to set 'Transmission Mode Select' for COM1 as [RS422] or [RS485] for boards that support RS422/485 function before connecting compatible COM cable to COM1 header.*

#### **(10) LAN\_LED (4-pin): LAN Activity LED Header**

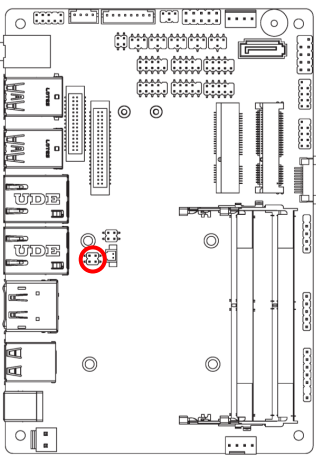

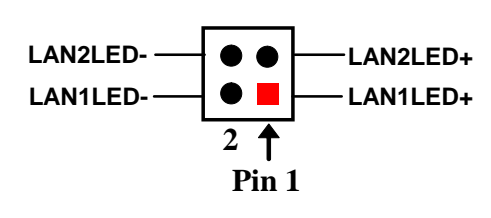

**(11) INVERTER (8-pin): LVDS/eDP Inverter Header**

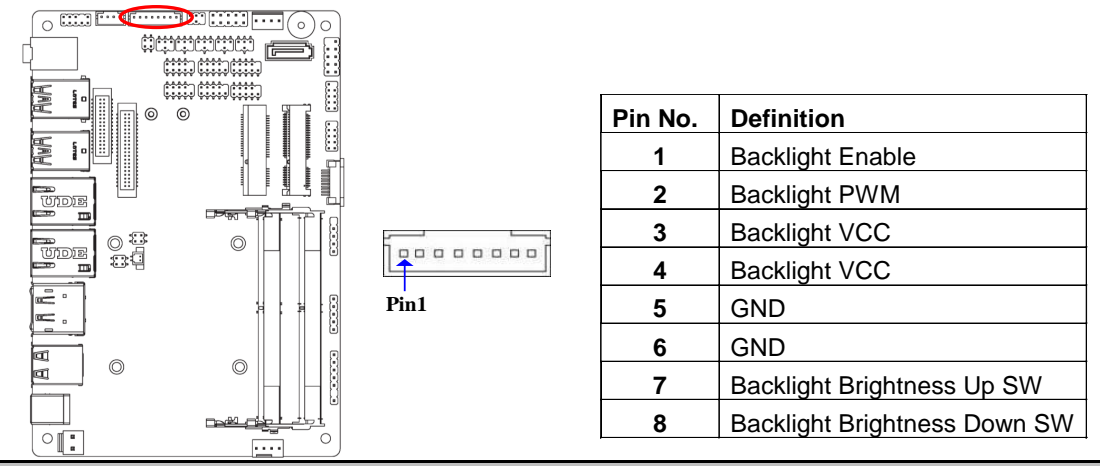

*Warning! Find Pin-1 location of the inverter and make sure that the installation direction is correct! Otherwise serious harm will occur to the board/display panel!!*

## **(12) LVDS (30-pin): 24-bit Dual Channel LVDS Header**

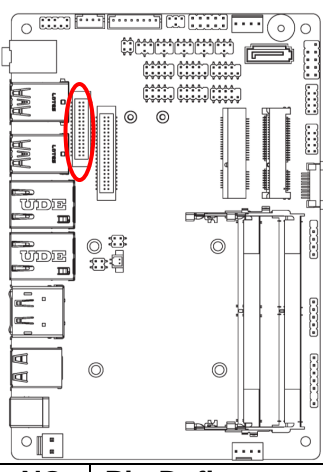

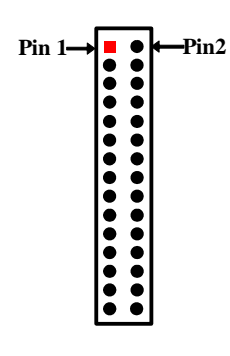

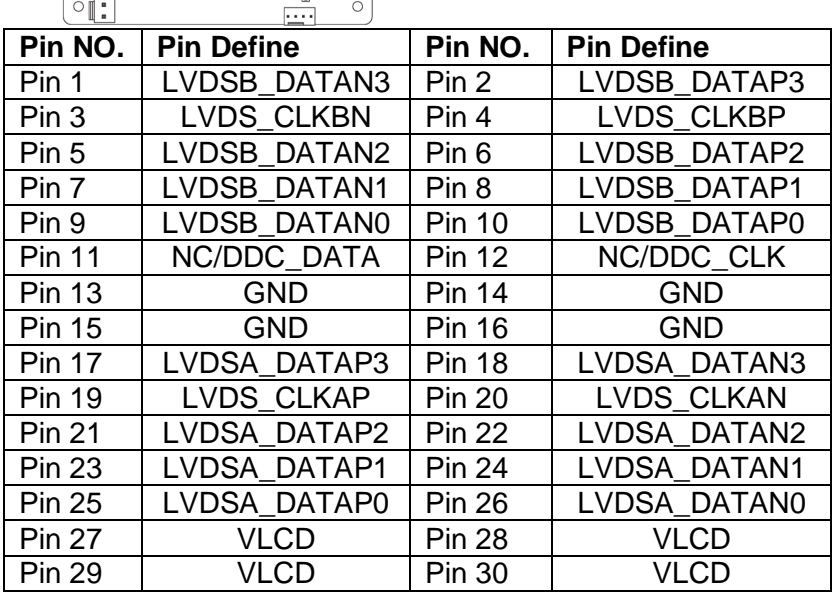

#### **(13) EDP (40-pin): 4-lane eDP Header**

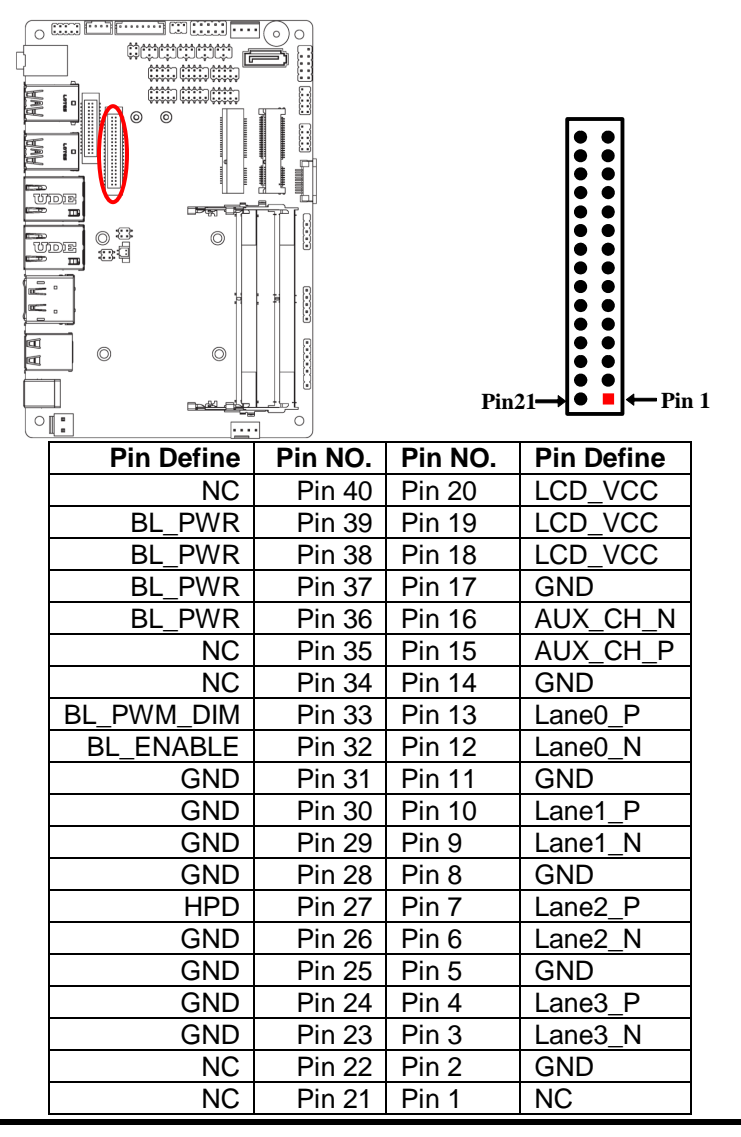

# **Chapter 3 Introducing BIOS**

**Notice!** The BIOS options in this manual are for reference only. Different configurations may lead to difference in BIOS screen and BIOS screens in manuals are usually the first BIOS version when the board is released and may be different from your purchased motherboard. Users are welcome to download the latest BIOS version form our official website.

The BIOS is a program located on a Flash Memory on the motherboard. This program is a bridge between motherboard and operating system. When you start the computer, the BIOS program will gain control. The BIOS first operates an auto-diagnostic test called POST (power on self test) for all the necessary hardware, it detects the entire hardware device and configures the parameters of the hardware synchronization. Only when these tasks are completed done it gives up control of the computer to operating system (OS). Since the BIOS is the only channel for hardware and software to communicate, it is the key factor for system stability, and in ensuring that your system performance as its best.

# **3-1 Entering Setup**

Power on the computer and by pressing <Del> immediately allows you to enter Setup. If the message disappears before your respond and you still wish to enter Setup, restart the system to try again by turning it OFF then ON or pressing the "RESET" button on the system case. You may also restart by simultaneously pressing <Ctrl>, <Alt> and <Delete> keys. If you do not press the keys at the correct time and the system does not boot, an error message will be displayed and you will again be asked to Press **<Del>** to enter Setup; press < **F7**> to enter pop-up Boot menu.

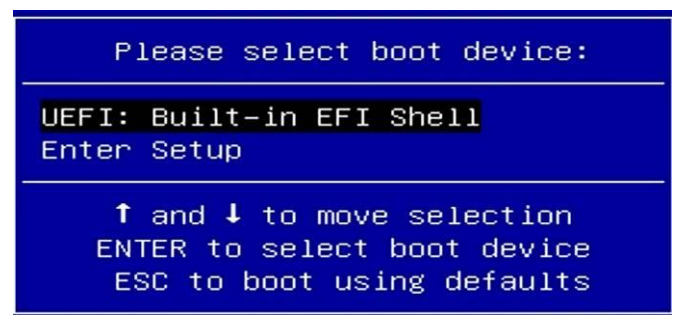

# **3-2 BIOS Menu Screen**

The following diagram show a general BIOS menu screen:

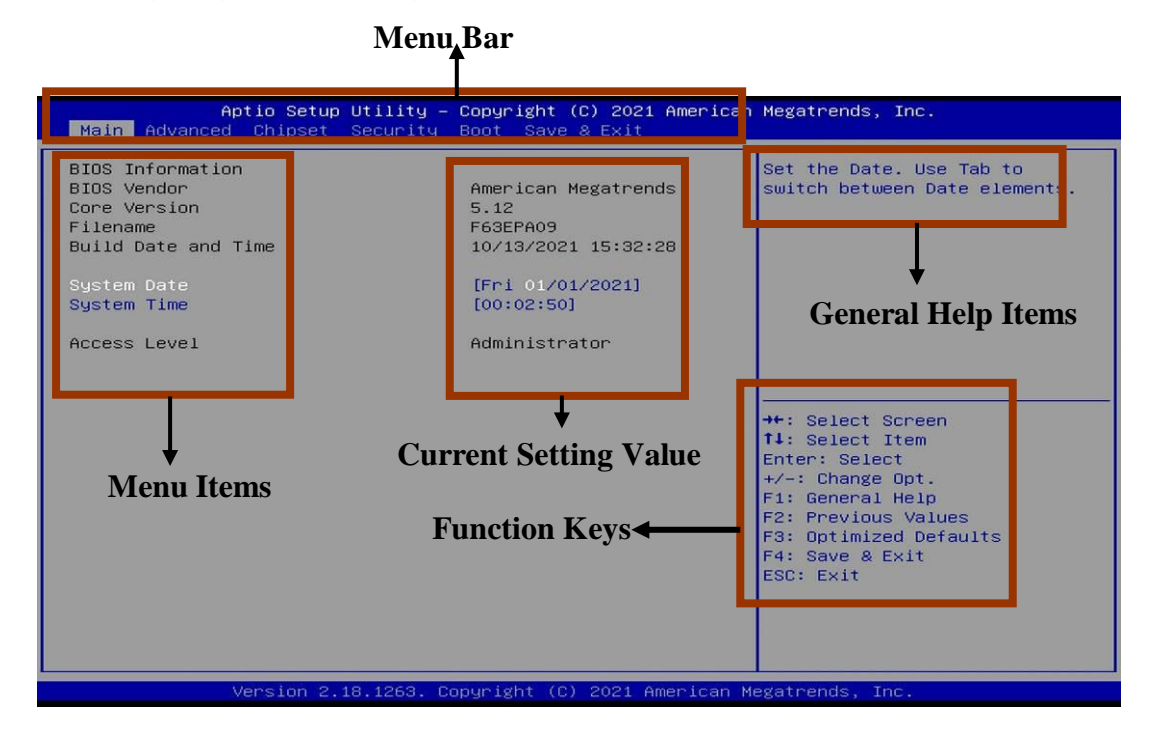

# **3-3 Function Keys**

In the above BIOS Setup main menu of, you can see several options. We will explain these options step by step in the following pages of this chapter, but let us first see a short description of the function keys you may use here:

- $\bullet$  Press $\longleftrightarrow$  (left, right) to select screen;
- **Press**  $\uparrow\downarrow$  **(up, down) to choose, in the main menu, the option you want to confirm** or to modify.
- Press <**Enter>** to select.
- Press **<+>/<–>** keys when you want to modify the BIOS parameters for the active option.
- **[F1]:** General help.
- **[F2]:** Previous value.
- **[F3]:** Optimized defaults.
- **[F4]:** Save & Exit.
- **•** Press <**Esc>** to quit the BIOS Setup.

# **3-4 Getting Help**

## **Main Menu**

The on-line description of the highlighted setup function is displayed at the top right corner the screen.

#### **Status Page Setup Menu/Option Page Setup Menu**

Press **[F1]** to pop up a small help window that describes the appropriate keys to use and the possible selections for the highlighted item. To exit the Help Window, press <**Esc**>.

# **3-5 Menu Bars**

#### **There are six menu bars on top of BIOS screen:**

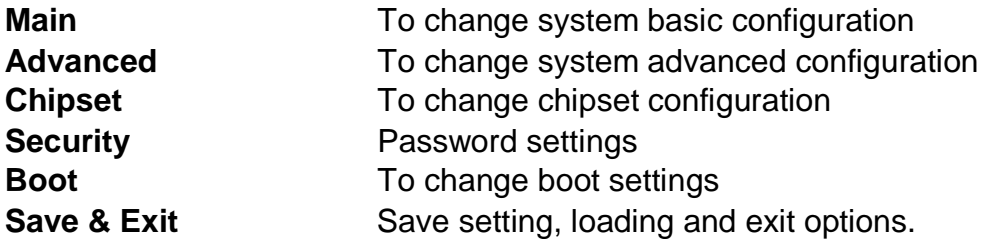

User can press the right or left arrow key on the keyboard to switch from menu bar. The selected one is highlighted.

# **3-6 Main Menu**

Main menu screen includes some basic system information. Highlight the item and then use the <+> or <-> and numerical keyboard keys to select the value you want in each item.

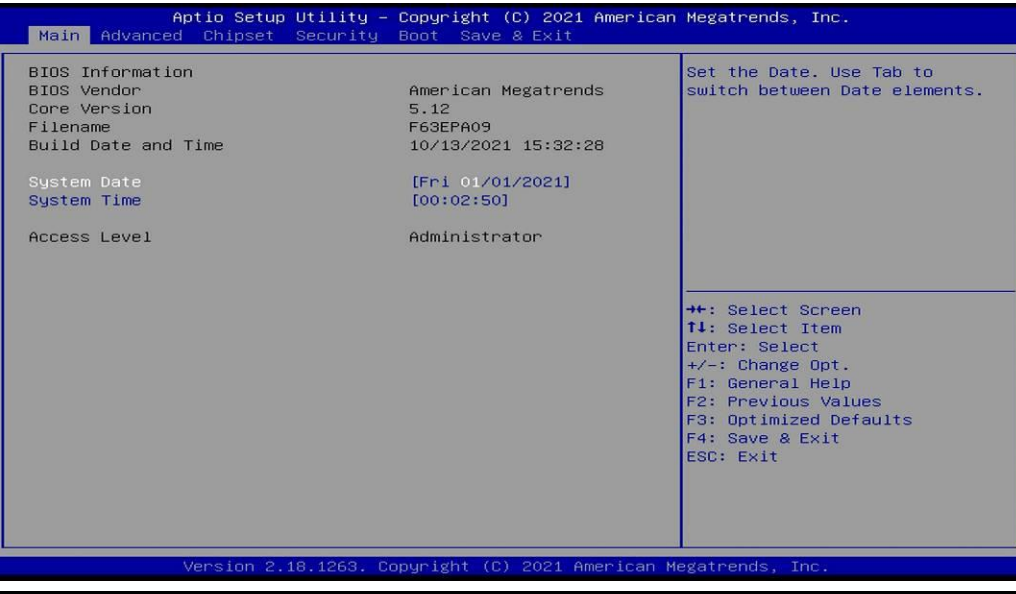

#### **System Date**

Set the date. Please use [Tab] to switch between data elements.

#### **System Time**

Set the time. Please use [Tab] to switch between time elements.

# **3-7 Advanced Menu**

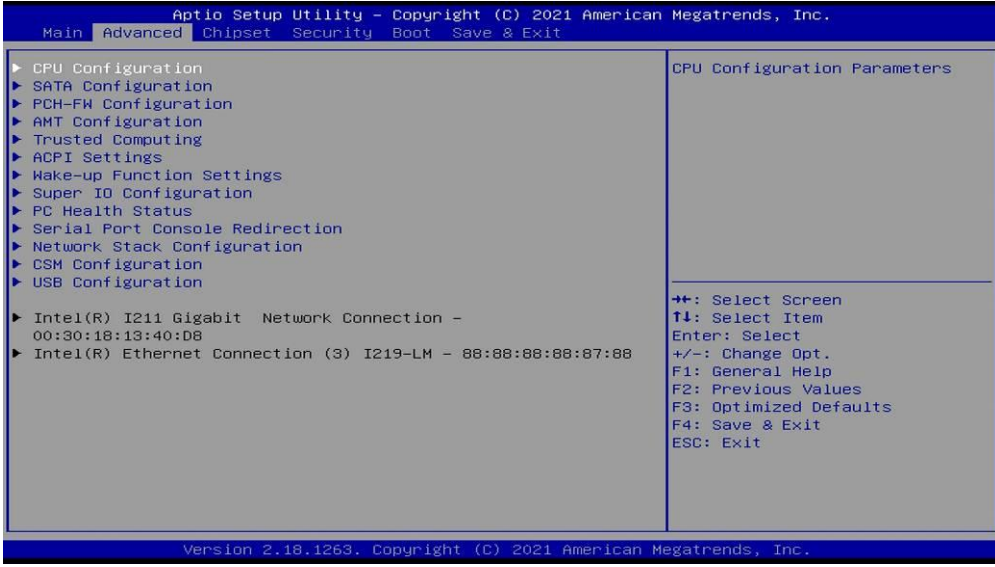

#### ► **CPU Configuration**

Press [Enter] to view current CPU configuration and make settings for the following sub-items:

#### **Hyper-Threading**

The optional settings: [Disabled]; [Enabled].

When set as **[Disabled]** only one thread per enabled core is enabled.

**[Enabled]:** for Windows and Linux (OS optimized for Hyper-Threading Technology).

**[Disabled]:** for other OS (OS optimized not for Hyper-Threading Technology).

*\*Note: 'Hyper-Threading' item may or may not show up, depending on different CPU.*

## **Intel Virtualization Technology**

The optional settings: [Disabled]; [Enabled].

When set as **[Enabled]**, a VMM can utilize the additional hardware capabilities provided by Vanderpool Technology.

#### **Hardware Prefetcher**

Use this item to turn on/off the MLC streamer prefecher.

The optional settings: [Disabled]; [Enabled].

#### **Adjacent Cache Line Prefetch**

Use this item to turn on/off prefeching of adjacent cache lines.

The optional settings: [Disabled]; [Enabled].

#### **Intel(R) SpeedStep(tm)**

This item allows more than two frequency ranges to be supported.

The optional settings: [Disabled]; [Enabled].

#### **Turbo Mode**

Use this item to enable or disable processor Turbo Mode.

The optional settings: [Disabled]; [Enabled].

*\*Note: 'Turbo Mode' item may or may not show up, depending on different CPU.*

#### **CPU C States**

Use this item to enable or disable CPU power management. This item allows CPU to go to C states when it's not 100% utilized.

The optional settings: [Disabled]; [Enabled].

## **Package C State Limit**

Use this item to select the maximum Package C State limit setting.

The optional settings: [C0/C1]; [C2]; [C3]; [C6]; [C7]; [C7S]; [C8]; [C9]; [C10]; [CPU Default]; [Auto].

**[CPU Default]:** Leaves to factory default value.

**[Auto]:** Initializes to deepest available Package C State Limit.

## **SATA Configuration**

Press [Enter] to make settings for the following sub-items: **SATA Controller(s)**

The optional settings: [Enabled]; [Disabled].

When set as **[Enabled]**, the following items shall appear:

## **SATA Mode Selection**

The default setting is: [AHCI].

# *SATA*

#### *Software Preserve*

#### **Port**

Use this item to enable or disable each SATA port.

The optional settings: [Disabled]; [Enabled].

# **Hot Plug**

Use this item to designate this port as Hot Pluggable. The optional settings: [Disabled]; [Enabled].

# *mSATA*

# *Software Preserve*

## **Port**

Use this item to enable or disable SATA Port. The optional settings: [Disabled]; [Enabled].

# **PCH-FW Configuration**

Press [Enter] to view ME information and make settings in the following sub-items: **TPM Device Selection** 

Use this item to select TPM device: PTT or dTPM.

The optional settings: [dTPM]; [PTT].

**Warnning!** PTT/dTPM will be disabled and all data saved on it will be lost.

# **Firmware Update Configuration**

Press [Enter] to make settings for '**ME FW Image RE-Flash**'.

## **ME FW Image Re-Flash**

Use this item to enable or disable ME FW Image Re-Flash function. The optional settings: [Disabled]; [Enabled].

*\* In the case that user needs to update ME firmware, user should set 'ME FW Image Re-Flash' as [Enabled], save the settings and exit. The system will turn off and reboot after 4 seconds. If the user goes to BIOS screen again will find this item is set again as [Disabled], but user can still re-flash to update firmware next time.*

#### ► **AMT Configuration**

Use this item to configure Intel(R) Active Management Technology Parameters. Press [Enter] to make settings for the following sub-items:

#### **Intel AMT**

Use this item to enable or disable Intel Active Management Technology BIOS extension.

When disabled AMT BIOS Features are no longer supported and user is no longer able to access MEBx Setup.

**\*Note:** This option does not disable Manageability Features in FW.

The optional settings: [Disabled]; [Enabled].

When set as **[Enabled]**, the following items shall appear:

#### **Hide Un-Configure ME Confirmation Prompt**

Use this item to hide Un-Configure ME confirmation prompt when attempting ME unconfiguration.

The optional settings: [Disabled]; [Enabled].

#### **MEBx Debug Message Output**

Use this item to enable or disable MEBx debug message output.

The optional settings: [Disabled]; [Enabled].

#### **Un-Configure ME**

Use this item to enable or disable unconfigure ME with resetting MEBx password to default.

The optional settings: [Disabled]; [Enabled].

#### **ASF**

Use this item to enable or disable Alert Standard Format support.

The optional settings: [Disabled]; [Enabled].

#### **Activate Remote Assistance Process**

Use this item to enable or disable Trigger CIRA boot.

The optional settings: [Disabled]; [Enabled].

**\*Note:** Network Access must be activated first from MEBx Setup.

When set as **[Enabled]**, the following items shall appear:

#### **USB Configure**

Use this item to enable or disable of AMT USB Provisioning.

The optional settings: [Disabled]; [Enabled].

## **PET Progress**

Use this item to enable or disable PET Events Progress to receive PET Events. The optional settings: [Disabled]; [Enabled].

## **AMT CIRA Timeout**

OEM defined timeout for MPS connection to be established.

The setting range is from [0] to [255].

**[0]:** use the default timeout value of 60 seconds;

**[255]:** MEBx waits until the connection succeeds.

# **WatchDog**

Use this item to enable or disable WatchDog Timer.

The optional settings: [Disabled]; [Enabled].

When set as **[Enabled]**, the following items shall appear:

# **OS Timer**

Use this item to set OS watchdog timer.

## **BIOS Timer**

Use this item to set BIOS watchdog timer.

## **Trusted Computing**

Press [Enter] to enable or disable Security Device Support.

# *Configuration*

## **Security Device Support**

Use this item to enable or disable BIOS support for security device. TCG EFI protocol and INT1A interface will not be available. O.S. will not show Security Device. TCG EFI protocol and INT1A interface will not be available. The optional settings: [Disabled]; [Enabled].

# **ACPI Settings**

Press [Enter] to make settings for the following sub-item: *ACPI Settings*

#### **ACPI Sleep State**

Use this item to select the highest ACPI sleep state the system will enter when the SUSPEND button is pressed.

The optional settings: [Suspend Disabled]; [S3 (Suspend to RAM)].

 **Wake-up Function Settings** Press [Enter] to make settings for the following sub-items: **Wake-up System With Fixed Time** Use this item to enable or disable System wake on alarm event. The optional settings: [Disabled]; [Enabled]. When set as **[Enabled]**, the following items shall appear: **Wake-up Hour** Use this item to select 0-23. For example enter 3 for 3am and 15 for 3pm. **Wake-up Minute** Use this item to select 0-59. **Wake-up Second** Use this item to select 0-59.

#### **Wake-up System with Dynamic Time**

Use this item to enable or disable System wake on alarm event.

System will wake on the current time + Increase minute(s).

The optional settings: [Disabled]; [Enabled].

When set as [Enabled], system will wake on the current time + increased minute(s).

## **PS2 KB/MS Wake-up**

Use this item to enable or disable PS2 KB/MS Wake-up from (S3/S4/S5).

The optional settings: [Disabled]; [Enabled].

\***Note**: This function is supported when 'ERP Support' is set as [Disabled].

#### **USB S3/S4 Wake-up**

Use this item to enable or disable USB S3/S4 Wake-up.

The optional settings: [Disabled]; [Enabled].

\***Note**: This function is supported when 'ERP Support' is set as [Disabled].

#### **USB S5 Power**

Use this item to enable or disable USB Power after System Shutdown. The optional settings: [Disabled]; [Enabled].

\***Note**: This function is supported when 'ERP Support' is set as [Disabled]. **Internal USB Port S5 Power**

Use this item to enable or disable USB Power after System Shutdown. The optional settings: [Disabled]; [Enabled].

\***Note**: This function is supported when 'ERP Support' is set as [Disabled].

#### **Super I/O Configuration**

Press [Enter] to make settings for the following sub-items:

#### *Super IO Configuration*

#### **ERP Support**

The optional settings: [Disabled]; [Auto].

This item should be set as [**Disabled**] if you wish to have all active wake-up functions.

#### ► **Serial Port 1 Configuration**

Press [Enter] to make settings for the following items: *Serial Port 1 Configuration*

#### **Serial Port**

Use this item to enable or disable Serial Port (COM).

The optional settings: [Disabled]; [Enabled].

When set as **[Enabled]**, user can make further settings in the following items:

#### *Device Settings*

## **Change Settings**

Use this item to select an optimal setting for Super IO Device. The optional settings: [IO=3F8h; IRQ=4;]; [IO=3F8h; IRQ=3,4,5,6,7,9,10,11,12;]; [IO=2F8h; IRQ=3,4,5,6,7,9,10,11,12;]; [IO=3E8h; IRQ=3,4,5,6,7,9,10,11,12;]; [IO=2E8h; IRQ=3,4,5,6,7,9,10,11,12;]. **Transmission Mode Select**

The optional settings: [RS422]; [RS232]; [RS485].

#### **Mode Speed Select**

Use this item to select RS232/RS422/RS485 Speed. The optional settings: [RS232/RS422/RS485=250Kbps]; [RS232=1Mbps, RS422/RS485=10Mbps].

# **Serial Port FIFO Mode**

The optional settings: [16-Byte FIFO]; [32-Byte FIFO]; [64-Byte FIFO]; [128-Byte FIFO].

► **Serial Port 2 Configuration**

Press [Enter] to make settings for the following sub-items: *Serial Port 2 Configuration*

## **Serial Port**

Use this item to enable or disable Serial Port (COM). The optional settings: [Disabled]; [Enabled]. When set as **[Enabled]**, user can make further settings in the following items: *Device Settings*

# **Change Settings**

Use this item to select an optimal setting for Super IO Device. The optional settings: [IO=2F8h; IRQ=3;]; [IO=3F8h; IRQ=3,4,5,6,7,9,10,11,12;]; [IO=2F8h; IRQ=3,4,5,6,7,9,10,11,12;]; [IO=3E8h; IRQ=3,4,5,6,7,9,10,11,12;];

#### [IO=2E8h; IRQ=3,4,5,6,7,9,10,11,12;]. **Serial Port FIFO Mode**

The optional settings: [16-Byte FIFO]; [32-Byte FIFO]; [64-Byte FIFO]; [128-Byte FIFO].

## ► **Serial Port 3 Configuration**

Press [Enter] to make settings for the following sub-items:

#### *Serial Port 3 Configuration*

# **Serial Port**

Use this item to enable or disable Serial Port (COM). The optional settings: [Disabled]; [Enabled].

When set as **[Enabled]**, user can make further settings in the following items: *Device Settings*

# **Change Settings**

Use this item to select an optimal setting for Super IO Device. The optional settings: [IO=3E8h; IRQ=10;]; [IO=3F8h; IRQ=3,4,5,6,7,9,10,11,12;]; [IO=2F8h; IRQ=3,4,5,6,7,9,10,11,12;]; [IO=3E8h; IRQ=3,4,5,6,7,9,10,11,12;]; [IO=2E8h; IRQ=3,4,5,6,7,9,10,11,12;]; [IO=3E0h; IRQ=3,4,5,6,7,9,10,11,12;]; [IO=2E0h; IRQ=3,4,5,6,7,9,10,11,12;].

# **Serial Port FIFO Mode**

The optional settings: [16-Byte FIFO]; [32-Byte FIFO]; [64-Byte FIFO]; [128-Byte FIFO].

► **Serial Port 4 Configuration**

Press [Enter] to make settings for the following sub-items:

# *Serial Port 4 Configuration*

# **Serial Port**

Use this item to enable or disable Serial Port (COM).

The optional settings: [Disabled]; [Enabled].

When set as **[Enabled]**, user can make further settings in the following items:

#### *Device Settings*

#### **Change Settings**

Use this item to select an optimal setting for Super IO Device.

The optional settings: [IO=2E8h; IRQ=10;]; [IO=3F8h; IRQ=3,4,5,6,7,9,10,11,12;]; [IO=2F8h; IRQ=3,4,5,6,7,9,10,11,12;]; [IO=3E8h; IRQ=3,4,5,6,7,9,10,11,12;]; [IO=2E8h; IRQ=3,4,5,6,7,9,10,11,12;]; [IO=3E0h; IRQ=3,4,5,6,7,9,10,11,12;]; [IO=2E0h; IRQ=3,4,5,6,7,9,10,11,12;].

#### **Serial Port FIFO Mode**

The optional settings: [16-Byte FIFO]; [32-Byte FIFO]; [64-Byte FIFO]; [128-Byte FIFO].

# ► **Serial Port 5 Configuration**

Press [Enter] to make settings for the following sub-items:

#### *Serial Port 5 Configuration*

## **Serial Port**

Use this item to enable or disable Serial Port (COM).

The optional settings: [Disabled]; [Enabled].

When set as **[Enabled]**, user can make further settings in the following items:

# *Device Settings*

# **Change Settings**

Use this item to select an optimal setting for Super IO Device. The optional settings: [IO=3E0h; IRQ=11;]; [IO=3F8h; IRQ=3,4,5,6,7,9,10,11,12;]; [IO=2F8h; IRQ=3,4,5,6,7,9,10,11,12;]; [IO=3E8h; IRQ=3,4,5,6,7,9,10,11,12;]; [IO=2E8h; IRQ=3,4,5,6,7,9,10,11,12;]; [IO=3E0h; IRQ=3,4,5,6,7,9,10,11,12;]; [IO=2E0h; IRQ=3,4,5,6,7,9,10,11,12;].

## **Serial Port FIFO Mode**

The optional settings: [16-Byte FIFO]; [32-Byte FIFO]; [64-Byte FIFO]; [128-Byte FIFO].

#### ► **Serial Port 6 Configuration**

Press [Enter] to make settings for the following sub-items: *Serial Port 6 Configuration*

#### **Serial Port**

Use this item to enable or disable Serial Port (COM).

The optional settings: [Disabled]; [Enabled].

When set as **[Enabled]**, user can make further settings in the following items: *Device Settings*

#### **Change Settings**

Use this item to select an optimal setting for Super IO Device.

The optional settings: [IO=2E0h; IRQ=11;]; [IO=3F8h; IRQ=3,4,5,6,7,9,10,11,12;]; [IO=2F8h; IRQ=3,4,5,6,7,9,10,11,12;]; [IO=3E8h; IRQ=3,4,5,6,7,9,10,11,12;]; [IO=2E8h; IRQ=3,4,5,6,7,9,10,11,12;]; [IO=3E0h; IRQ=3,4,5,6,7,9,10,11,12;]; [IO=2E0h; IRQ=3,4,5,6,7,9,10,11,12;].

#### **Serial Port FIFO Mode**

The optional settings: [16-Byte FIFO]; [32-Byte FIFO]; [64-Byte FIFO]; [128-Byte FIFO].

## **WatchDog Reset Timer**

Use this item to enable or disable WDT reset function.

The optional settings: [Disabled]; [Enabled].

When set as **[Enabled]**, the following sub-items shall appear:

#### **WatchDog Reset Timer Value**

User can select a value in the range of [4] to [255] seconds when 'WatchDog Reset Timer Unit' set as [Sec]; or in the range of [4] to [255] minutes when 'WatchDog Reset Timer Unit' set as [Min].

## **WatchDog Reset Timer Unit**

The optional settings: [Sec.]; [Min.].

#### *ATX Power Emulate AT Power*

# **Case Open Detect**

Use this item to detect Case has already open or not. Show message in POST. The optional settings: [Disabled]; [Enabled].

When set as [Enabled], system will detect if COPEN has been short or not (refer to *AT\_COPEN* jumper setting for Case Open Detection; if **Pin 3&4** of jumper AT\_COPEN are short, system will show Case Open Message during POST).

# **PC Health Status**

Press [Enter] to view current hardware health status, set shutdown temperature, or make further settings in '**SmartFAN Configuration**'.

# **SmartFAN Configuration**

Press [Enter] to make settings for SmartFAN Configuration:

# *SmartFAN Configuration*

# **CPUFAN Smart Mode**

The optional settings: [Disabled]; [Enabled].

When set as **[Enabled]**, the following sub-items shall appear:

## **CPUFAN Full-Speed Temperature**

Use this item to set CPUFAN full speed temperature. Fan will run at full speed when above the pre-set temperature.

## **CPUFAN Full-Speed Duty**

Use this item to set CPUFAN full speed duty. Fan will run at full speed when above the pre-set duty.

## **CPUFAN Idle-Speed Temperature**

Use this item to set CPUFAN idle speed temperature. Fan will run at idle speed when below the pre-set temperature.

# **CPUFAN Idle-Speed Duty**

Use this item to set CPUFAN idle speed duty. Fan will run at idle speed when below the pre-set duty.

# **Shutdown Temperature Configuration**

Use this item to select system shutdown temperature.

The optional settings: [Disabled];  $[70^{\circ}C/158^{\circ}F]$ ;  $[75^{\circ}C/167^{\circ}F]$ ;  $[80^{\circ}C/176^{\circ}F]$ ; [85°C/185°F]; [90°C/194°F].

 **Serial Port Console Redirection**  Press [Enter] to make settings for '**Serial Port Console Redirection**': *COM1*

#### **Console Redirection**

Use this item to enable or disable COM1 Console Redirection.

The optional settings: [Disabled]; [Enabled].

When set as **[Enabled]**, user can make further settings in the **'Console Redirection Settings'** item:

#### **Console Redirection Settings**

The settings specify how the host computer and the remote computer (which the user is using) will exchange data. Both computers should have the same or compatible settings.

Press [Enter] to make settings for the following sub-items.

#### *COM1*

#### *Console Redirection Settings*

#### **Terminal Type**

The optional settings: [VT100]; [VT100+]; [VT-UTF8]; [ANSI].

Emulation: **[ANSI]:** Extended ASCII char set; **[VT100]:** ASCII char set; **[VT100+]:** Extends VT100 to support color, function keys, etc.; **[VT-UTF8]:** Uses UTF8 encoding to map Unicode chars onto 1 or more bytes.

#### **Bits per second**

Use this item to select serial port transmission speed. The speed must be matched on the other side. Long or noisy lines may require lower speeds. The optional settings: [9600]; [19200]; [38400]; [57600]; [115200].

#### **Data Bits**

The optional settings: [7]; [8].

#### **Parity**

A parity bit can be sent with the data bits to detect some transmission errors.

The optional settings: [None]; [Even]; [Odd]; [Mark]; [Space].

**[Even]:** parity bit is 0 if the num of 1's in the data bits is even;

**[Odd]:** parity bit is 0 if num of 1's in the data bits is odd;

**[Mark]:** parity bit is always 1;

**[Space]:** parity bit is always 0;

**[Mark]** and **[Space]**: parity do not allow for error detection.

# **Stop Bits**

Stop bits indicate the end of a serial data packet. (A start bit indicates the beginning). The standard setting is 1 stop bit. Communication with slow devices may require more than 1 stop bit.

The optional settings: [1]; [2].

## **Flow Control**

Flow control can prevent data loss from buffer overflow. When sending data, if the receiving buffers are full, a "stop" signal can be sent to stop the data flow. Once the buffers are empty, a "start" signal can be sent to re-start the flow. Hardware flow control uses two wires to send start/stop signals.

The optional settings: [None]; [Hardware RTS/CTS].

## **VT-UTF8 Combo Key Support**

Use this item to enable VT-UTF8 Combination Key Support for ANSI/VT100 terminals.

The optional settings: [Disabled]; [Enabled].

## **Recorder Mode**

With this mode enable only text will be sent. This is to capture Terminal data. The optional settings: [Disabled]; [Enabled].

## **Resolution 100x31**

Use this item to enable or disable extended terminal resolution.

The optional settings: [Disabled]; [Enabled].

# **Legacy OS Redirection Resolution**

On Legacy OS, the Number of Rows and Columns supported redirection. The optional settings: [80x24]; [80x25].

## **Putty KeyPad**

Use this item to select FunctionKey and KeyPad on Putty.

The optional settings: [VT100]; [LINUX]; [XTERMR6]; [SCO]; [ESCN]; [VT400]. **Redirection After BIOS POST**

The Settings specify if BootLoader is selected then Legacy console redirection is disabled before booting to Legacy OS. Default value is Always Enable which means Legacy console Redirection is enabled for Legacy OS. The optional settings: [Always Enable]; [BootLoader].

#### *Serial Port for Out-of-Band Management/*

#### *Windows Emergency Management Services (EMS)*

#### **Console Redirection**

Use this item to enable or disable Console Redirection.

The optional settings: [Disabled]; [Enabled].

When set as **[Enabled]**, user can make further settings in '**Console Redirection Settings**' screen:

#### **Console Redirection Settings**

The settings specify how the host computer and the remote computer (which the user is using) will exchange data. Both computers should have the same or compatible settings.

Press [Enter] to make settings for the following sub-items.

## **Out-of-Band Mgmt Port**

Microsoft Windows Emergency Management Services (EMS) allows for remote management of a Windows Server OS through a serial port.

The optional settings: [COM1]; [COM1(Pci Bus0, Dev0, Func0) (Disabled)].

# **Terminal Type**

The optional settings: [VT100]; [VT100+]; [VT-UTF8]; [ANSI].

**[VT-UTF8]** is the preferred terminal type for out-of-band management. The

next best choice is **[VT100+]** and them **[VT100]**. See above, in Console Redirection Settings page, for more help with Terminal Type/Emulation.

#### **Bits per second**

Use this item to select serial port transmission speed. The speed must be matched on the other side. Long or noisy lines may require lower speeds. The optional settings: [9600]; [19200]; [57600]; [115200].

#### **Flow Control**

Flow control can prevent data loss from buffer overflow. When sending data, if the receiving buffers are full, a "stop" signal can be sent to stop the data flow. Once the buffers are empty, a "start" signal can be sent to re-start the flow. Hardware flow control uses two wires to send start/stop signals.

The optional settings: [None]; [Hardware RTS/CTS]; [Software Xon/Xoff]

#### **Data Bits**

The default setting is: [8].

*\*This item may or may not show up, depending on different configuration.* **Parity**

The default setting is: [None].

*\*This item may or may not show up, depending on different configuration.* **Stop Bits**

The default setting is: [1].

*\*This item may or may not show up, depending on different configuration.*

## **Network Stack Configuration**

Press [Enter] to go to '**Network Stack**' screen to make further settings.

#### **Network Stack**

Use this item to enable or disable UEFI Network Stack.

The optional settings: [Disabled]; [Enabled].

When set as **[Enabled]**, the following sub-items shall appear:

## **Ipv4 PXE Support**

Use this item to enable Ipv4 PXE Boot Support. If disabled Ipv4 PXE boot option will not be created.

The optional settings: [Disabled]; [Enabled].

## **Ipv4 HTTP Support**

Use this item to enable Ipv4 HTTP Boot Support. If disabled Ipv4 HTTP boot option will not be created.

The optional settings: [Disabled]; [Enabled].

#### **Ipv6 PXE Support**

Use this item to enable Ipv6 PXE Boot Support. If disabled Ipv6 PXE boot option will not be created.

The optional settings: [Disabled]; [Enabled].

#### **Ipv6 HTTP Support**

Use this item to enable Ipv6 HTTP Boot Support. When set as [Disabled], Ipv6 HTTP boot option will not be created.

The optional settings: [Disabled]; [Enabled].

#### **PXE boot wait time**

Use this item to set wait time to press [ESC] key to abort the PXE boot.

#### **Media Detect Count**

Use this item to set number of times presence of media will be checked. The optional settings range from [1] to [50].

## **CSM Configuration**

Press [Enter] to make settings for the following sub-items:

#### **CSM Support**

Use this item enable or disable CSM support.

The optional settings: [Disabled]; [Enabled].

When set as **[Enabled]**, the following sub-items shall appear:

## *Option ROM execution*

#### **Network**

Use this item to control the execution of Legacy PXE OpROM.

The optional settings are: [Do not launch]; [Legacy].

#### **Storage**

Use this item to control the execution of UEFI and Legacy Storage OpROM. The optional settings: [Do not launch]; [UEFI]; [Legacy].

#### **Video**

Use this item to control the execution of UEFI and Legacy Video OpROM. The optional settings: [Do not launch]; [UEFI]; [Legacy].

#### **Other PCI devices**

This item determines OpROM execution policy for devices other than Network, Storage, or Video.

The optional settings: [Do not launch]; [UEFI]; [Legacy].

#### **USB Configuration**

Press [Enter] to make settings for the following sub-items: *USB Configuration*

#### **Legacy USB Support**

Use this item to enable or disable Legacy USB support.

The optional settings: [Enabled]; [Disabled]; [Auto].

**[Enabled]:** To enable legacy USB support.

**[Disabled]**: To keep USB devices available only for EFI specification,

**[Auto]:** To disable legacy support if no USB devices are connected.

#### **XHCI Hand-off**

This is a workaround for OSes without XHCI hand-off support. The XHCI ownership change should be claimed by XHCI driver.

The optional settings: [Enabled]; [Disabled].

#### **USB Mass Storage Driver Support**

Use this item to enable or disable USB Mass Storage Driver Support. The optional settings: [Disabled]; [Enabled].

#### *USB Hardware Delays and Time-outs:*

#### **USB transfer time-out**

Use this item to set the time-out value for Control, Bulk, and Interrupt transfers.

The optional settings: [1 sec]; [5 sec]; [10 sec]; [20 sec].

#### **Device reset time-out**

Use this item to set USB mass storage device Start Unit command time-out.

The optional settings: [10 sec]; [20 sec]; [30 sec]; [40 sec].

## **Device power-up delay**

Use this item to set maximum time the device will take before it properly reports itself to the host controller.

The optional settings: [Auto]; [Manual].

**'Auto'** uses default value: for a root port it is 100 ms, for a hub port the delay is taken from hub descriptor.

Select **[Manual]** you can set value for the following sub-item: '**Device power-up delay in seconds'.**

#### **Device power-up delay in seconds**

The delay range is from [1] to [40] seconds, in one second increments.

 **Intel(R) I211 Gigabit Network Connection – XX:XX:XX:XX:XX:XX**

#### **Intel(R) Ethernet Connection (3) I219-LM – XX:XX:XX:XX:XX:XX** This item shows current network brief information.

# **3-8 Chipset Menu**

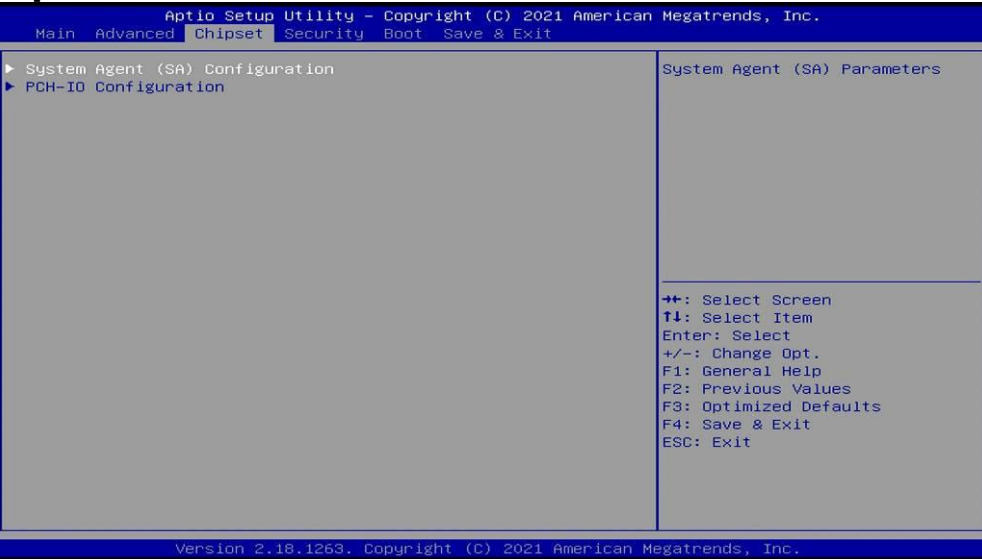

#### **System Agent (SA) Configuration** Press [Enter] to make settings for the following sub-items: *System Agent (SA) Configuration*

## **VT-d**

The optional settings: [Disabled]; [Enabled].

#### ► **Graphics Configuration**

Press [Enter] to make further settings for Graphics Configuration.

#### *Graphics Configuration*

## **GTT Size**

Use this item to select the GTT Size. The optional settings: [2MB]; [4MB]; [8MB].

## **Aperture Size**

Use this item to select the Aperture Size.

*\*Note: Above 4GB MMIO BIOS assignment is automatically enabled when selecting 2048MB aperture. To use this feature, please disable CSM Support.*

The optional settings: [128MB]; [256MB]; [512MB]; [1024MB].

#### **DVMT Pre-Allocated**

Use this item to select DVMT 5.0 pre-allocated (Fixed) Graphics Memory size used by the Internal Graphics Device.

The optional settings: [32M]; [64M]; [96M]; [128M]; [160M]; [192M]; [224M]; [256M]; [288M]; [320M]; [352M]; [384M]; [416M]; [448M]; [480M]; [512M]; [1024M]; [1536M]; [2048M]; [4M]; [8M]; [12M]; [16M]; [20M]; [24M]; [28M] [32M/F7]; [36M];

[40M]; [44M]; [48M]; [52M]; [56M]; [60M].

# **DVMT Total Gfx Mem**

Use this item to select DVMT 5.0 Total Graphics Memory size used by the Internal Graphics Device.

The optional settings: [128M]; [256M]; [MAX].

## **Primary IGFX Boot Display**

Use this item to select the Video Device which will be activated during POST. This has no effect if external graphics present. Secondary boot display selection will appear based on your selection.

The optional settings: [VBIOS Default]; [DP]; [HDMI]; [eDP/LVDS].

## **Secondary IGFX Boot Display**

Use this item to select Secondary Display Device. The optional settings: [Disabled]; [DP]; [HDMI].

# **Active LFP**

The optional settings: [eDP]; [LVDS].

When set as **[LVDS]**, user can make further settings in the following items:

# **Backlight Control**

The optional settings: [PWM Inverted]; [PWM Normal].

#### **Panel Type**

Use this item to manually select LCD panel type used by internal graphics device by selecting the appropriate setup item.

The optional setting: [800x 480 18bit Single]; [800x 60018bit Single]; [800x 600 24bit Single]; [1024 x 60018bit Single]; [1024 x 768 18bit Single]; [1024 x 768 24bit Single]; [1280 x 768 24bit Single]; [1280 x 800 18bit Single]; [1280 x 800 24bit Single]; [1366 x 768 18bit Single]; [1366 x 768 24bit Single]; [1440 x 900 18bit Dual]; [1440 x 900 24bit Dual]; [1280 x 1024 24bit Dual]; [1680 x 1050 24bit Dual]; [1920 x 1080 24bit Dual].

# **LVDS FW Write Protect**

This item supports LVDS FW Update / Protect. The optional settings: [Disabled]; [Enabled].

## ► **Memory Configuration**

Press [Enter] to view brief information for the working memory module.

## ► **PCH-IO Configuration**

Press [Enter] to make settings for the following sub-items:

## **USB Controller**

Use this item to enable or disable this USB Physical Connector (physical port). Once disabled, any USB devices plug inot the connector will not be detected by BIOS or OS.

The optional settings: [Disabled]; [Enabled].

## **HD Audio**

Use this item to control Detection of the HD-Audio device.

The optional settings: [Disabled]; [Enabled]; [Auto].

**[Disabled]:** HAD will be unconditionally disabled;

**[Enabled]:** HAD will be unconditionally enabled;

**[Auto]:** HAD will be enabled if present, disable otherwise.

## **Onboard Lan1 Controller**

Use this item to enable or disable NIC.

When set as **[Enabled],** user can make further settings in '**Wake on LAN**' item: Wake on LAN

Use this item to enable or disable integrated LAN to wake the system. The optional settings: [Enabled]; [Disabled].

#### **Onboard Lan2 Controller**

Use this item to enable or disable Device or Controller.

The optional settings: [Disabled]; [Enabled].

#### **MPEST Slot**

Use this item to enable or disable Device or Controller.

The optional settings: [Disabled]; [Enabled].

When set as **[Enabled]**, user can make further settings in the following items:

#### **Speed**

Use this item to configure PCIe Speed.

The optional settings: [Auto]; [Gen1]; [Gen2]; [Gen3].

#### **MPE Slot**

Use this item to enable or disable Device or Controller.

The optional settings: [Disabled]; [Enabled].

When set as **[Enabled]**, user can make further settings in the following items:

#### **Speed**

The optional settings: [Auto]; [Gen1]; [Gen2]; [Gen3].

#### **System State after Power Failure**

Use this item to specify what state to go to when power re-applied after a power failure (G3 state).

The optional settings: [Always Off]; [Always On]; [Former State].

# **3-9 Security Menu**

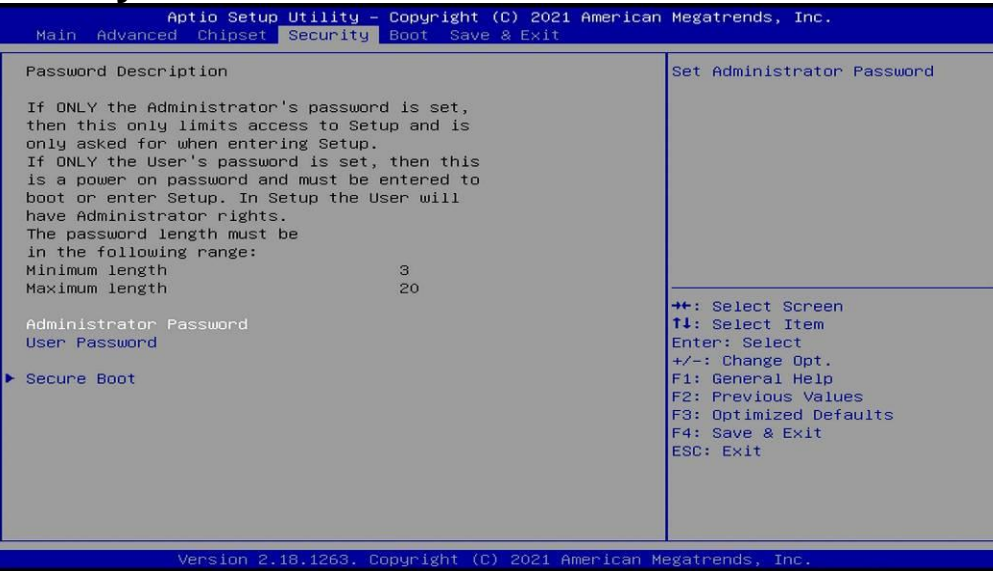

Security menu allow users to change administrator password and user password settings.

#### **Administrator Password**

If there is no password present on system, please press [Enter] to create new administrator password. If password is present on system, please press [Enter] to verify old password then to clear/change password. Press again to confirm the new administrator password.

#### **User Password**

If there is no password present on system, please press [Enter] to create new user password. If password is present on system, please press [Enter] to verify old password then to clear/change password. Press again to confirm the new administrator password.

#### **Secure Boot**

Press [Enter] to make customized secure settings:

## **Secure Boot**

Secure Boot activated when Platform Key(PK) is enrolled, System mode is in User/Deployed, and CCSM function is disabled.

The optional settings: [Disabled]; [Enabled].

#### **Secure Boot Mode**

Secure Boot mode selector: Standard/Custom.

In Custom mode, Secure Boot Policy Variables can be configured without authentication.

The optional settings: [Standard]; [Custom].

#### **Key Management**

This item enables expert users to modify Secure Boot Policy variables without full authentication, which includes the following items:

#### **Provision Factory Defaults**

This item allows to provision factory default Secure Boot keys when System is in Setup Mode.

The optional settings: [Disabled]; [Enabled].

#### **Install Factory Default keys**

Use this item to force System to User Mode – install all Factory Default keys.

#### **Enroll Efi Image**

This item allows the image to run in Secure Boot mode.

Enroll SHA256 hash of the binary into Authorized Signature Database (db).

#### *Save all Secure Boot Variables*

#### *Secure Boot variable/Size/Keys#/Key Source*

#### **Platform Key(PK)/Key Exchange Keys/Authorized Signatures/Forbidden Signatures/ Authorized TimeStamps/OsRecovery Signatures**

Use this item to enroll Factory Defaults or load certificates from a file:

1. Public Key Certificate:

a) EFI\_SIGNATURE\_LIST

b) EFI\_ CERT\_X509 (DER encoded)

c) EFI\_ CERT\_RSA2048 (bin)

d) EFI\_ CERT\_SHAXXX

2. Authenticated UEFI Variable

3. EFI PE/COFF Image (SHA256)

Key Source:

Default, External, Mixed, Test.

# **3-10 Boot Menu**

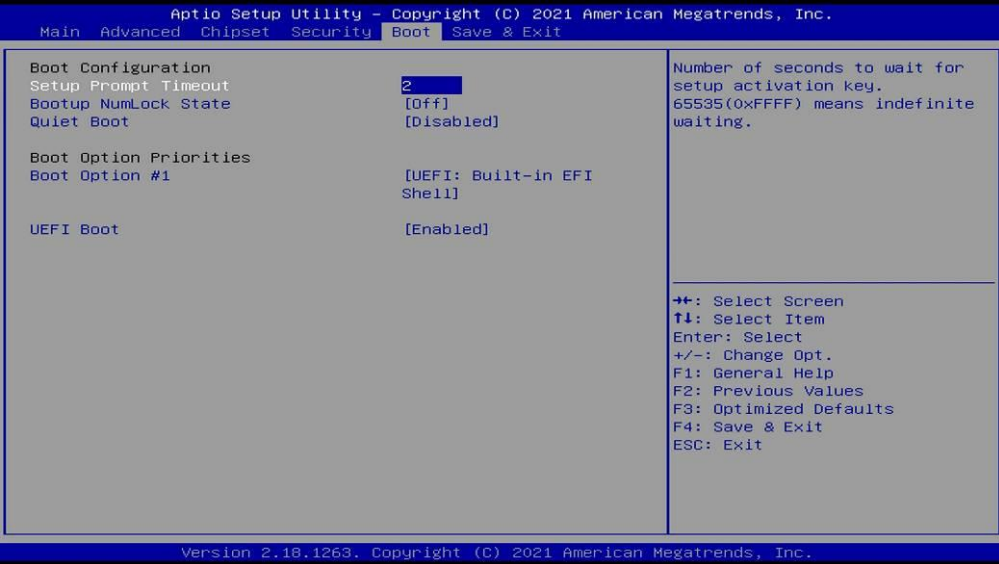

#### *Boot Configuration*

#### **Setup Prompt Timeout**

Use this item to set number of seconds to wait for setup activation key. 65535 (0xFFFF) means indefinite waiting.

#### **Bootup NumLock State**

Use this item to select keyboard NumLock state.

The optional settings: [On]; [Off].

#### **Quiet Boot**

Use this item to enable or disable Quiet Boot option. The optional settings: [Disabled]; [Enabled].

#### *Boot Option Priorities*

#### **Boot Option #1**

Use this item to set the system boot order. The optional settings: [UEFI: Built-in EFI Shell]; [Disabled].

#### **UEFI Boot**

The optional settings: [Disabled]; [Enabled]. **[Enabled]:** Enable all UEFI boot options. **[Disabled]:** Disable all UEFI boot options.

# **3-11 Save & Exit Menu**

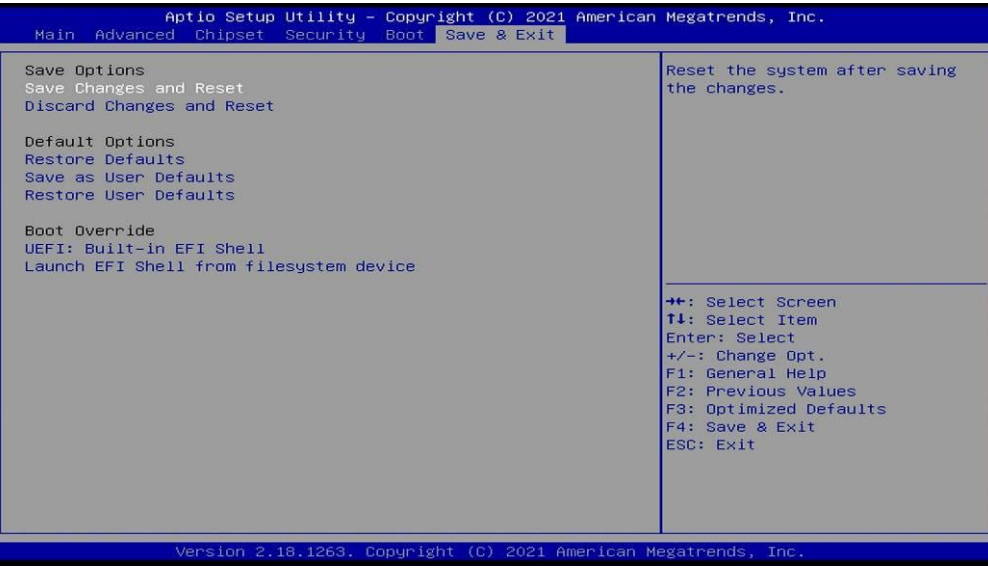

# *Save Options*

## **Save Changes and Reset**

This item allows user to reset the system after saving the changes.

## **Discard Changes and Reset**

This item allows user to reset the system without saving any changes.

# *Default Options*

#### **Restore Defaults**

Use this item to restore /load default values for all the setup options.

## **Save as User Defaults**

Use this item to save the changes done so far as user defaults.

#### **Restore User Defaults**

Use this item to restore the user defaults to all the setup options.

# *Boot Override*

# **UEFI: Built-in EFI Shell**

Press this item to select the device as boot disk after save configuration and reset.

## **Launch EFI Shell from filesystem device**

This item is used for attempts to launch EFI shell application from one of the available file system devices.